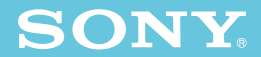

**A 警告** 

3-080-877-**01** (1)

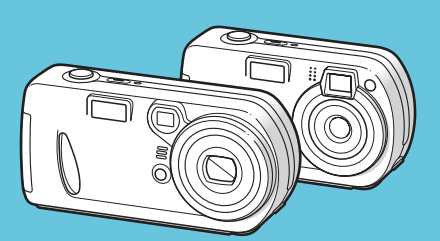

**DSC-P32/P72**

© 2003 Sony Corporation

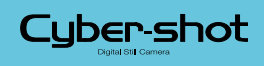

SONY

<u>a dhe</u>

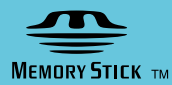

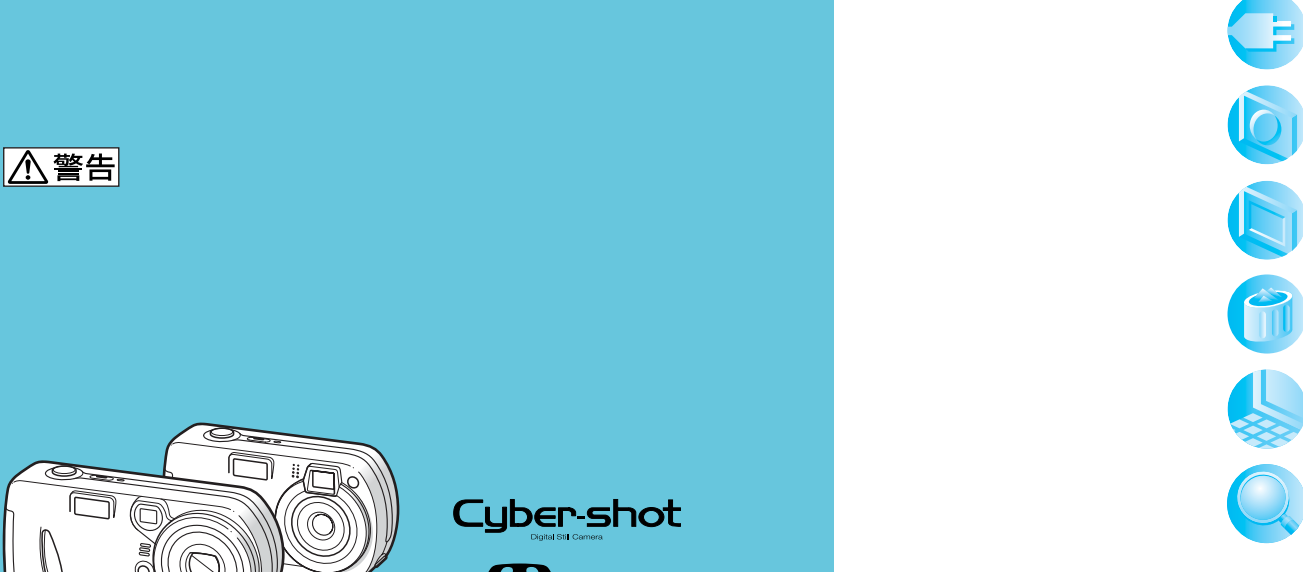

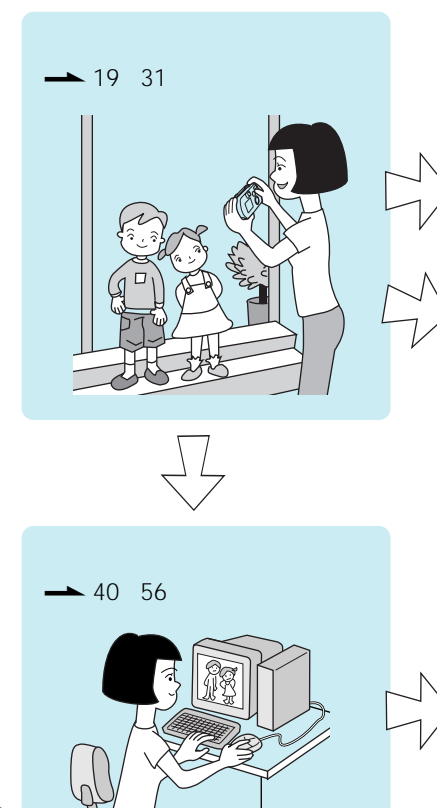

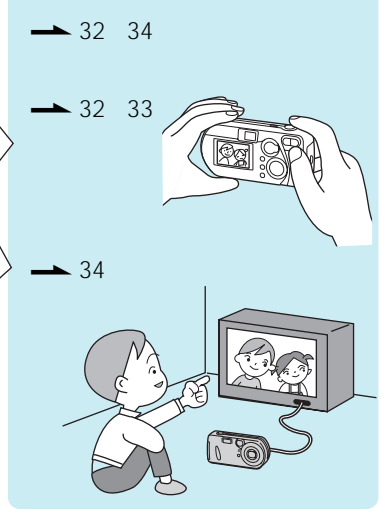

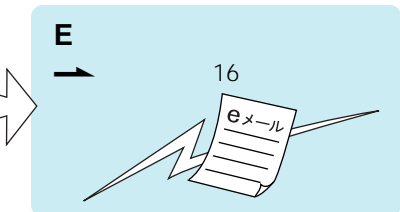

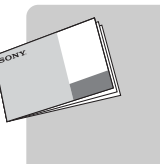

 $\rightarrow$  7 31

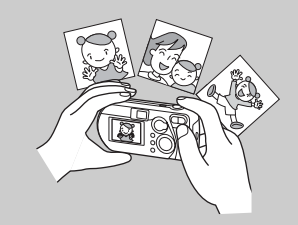

 $-32$  37

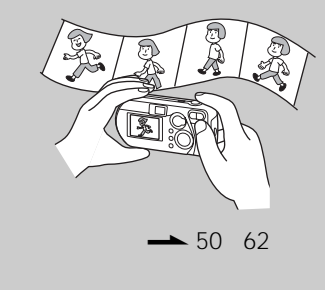

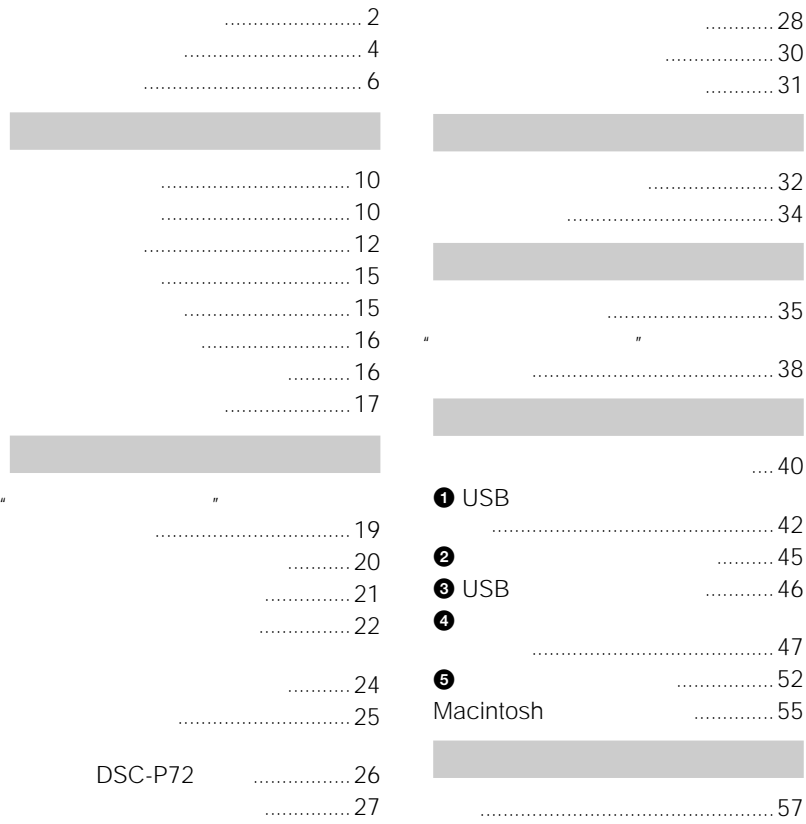

50

冊応用編.ページ番号」のよう

P72

DSC-

**3**

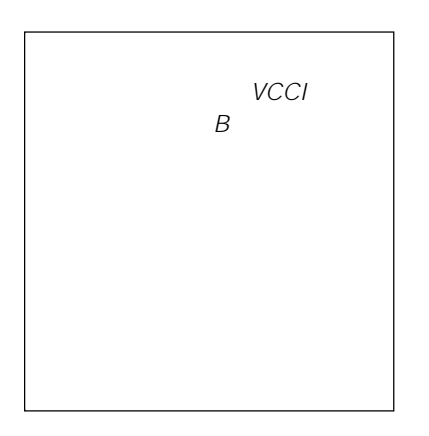

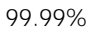

 $\mathcal{U}$ 

• **\***  $\alpha$ 

• **\***  $\alpha$ 

• 液晶画面を強く押さないでくださ

JEITA

"Design rule for Camera File system"

• **\***  $\mathbf{r} = \mathbf{r} + \mathbf{r} + \mathbf{r$ 

• 本機で撮影した画像の他機での再

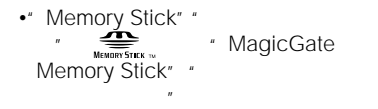

- $\bullet$   $''$   $''$ " MEMORY STICK DUO"
- $\bullet$ " PRO" " MEMORY STICK PRO"
- $\bullet$ "  $\qquad \qquad$ "

• 強力な電波を出すところや放射線の

• <sub>The st</sub>udies of the state of the state of the state of the state of the state of the state of the state of the state of the state of the state of the state of the state of the state of the state of the state of the stat

- " MAGICGATE"
- Microsoft Windows Microsoft Corporation
- Macintosh Mac OS QuickTime iBook Power Mac Apple Computer, Inc.

• その他、本書に記載されているシステム

• Pentium Intel Corporation

#### **可動式レンズについて(DSC-P72**

• 寒い場所でご使用になると、画像が

 $\rightarrow$  72

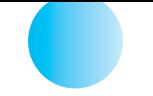

**DSC-P72**

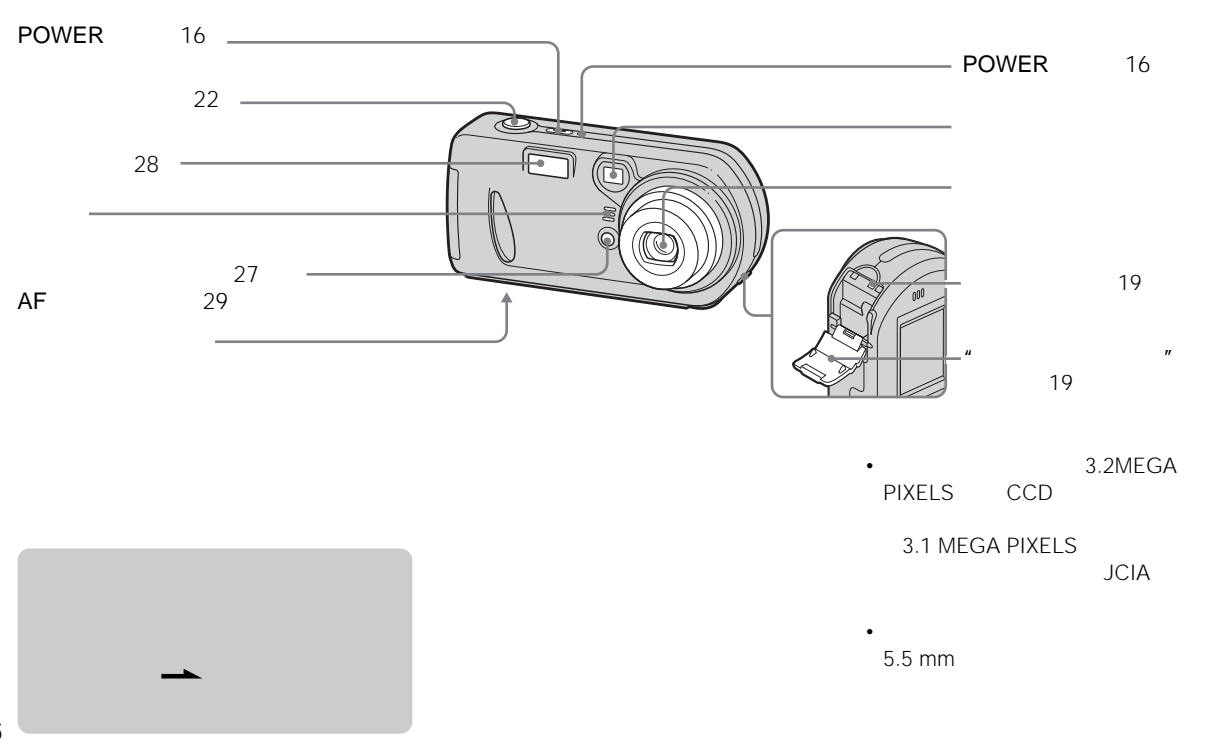

**6**

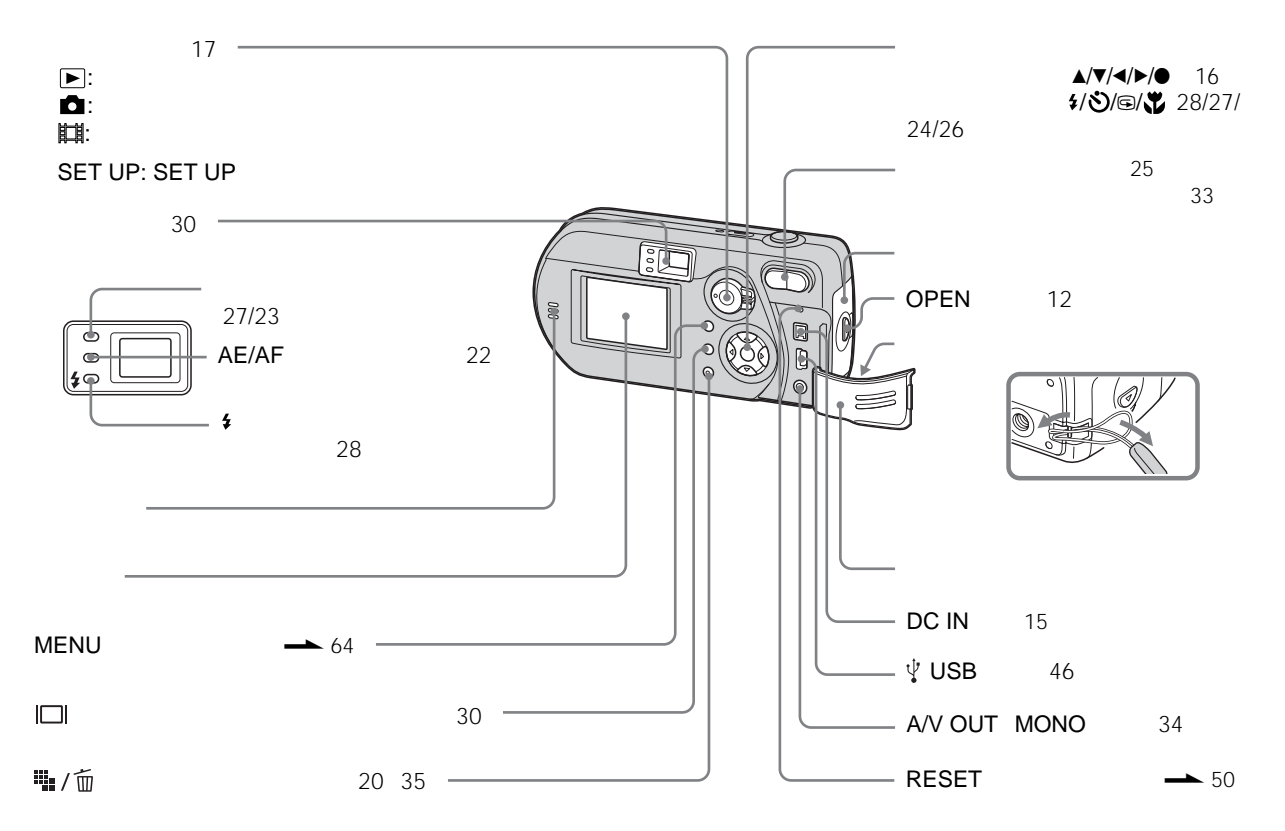

# **DSC-P32**

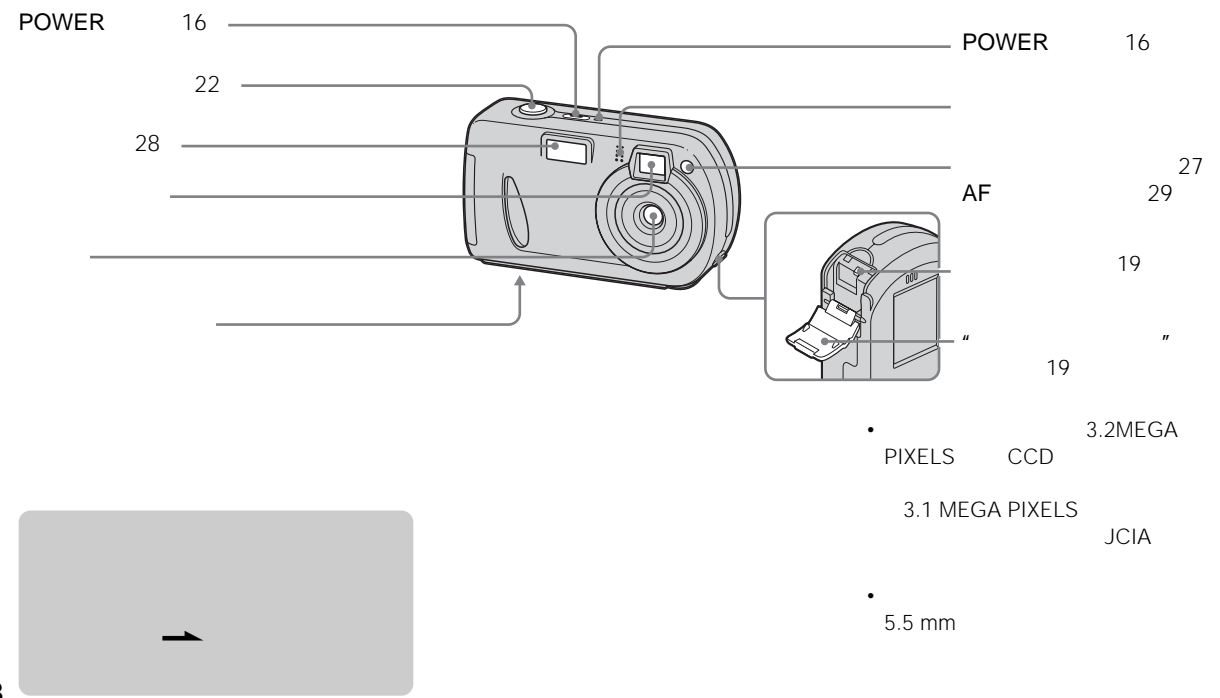

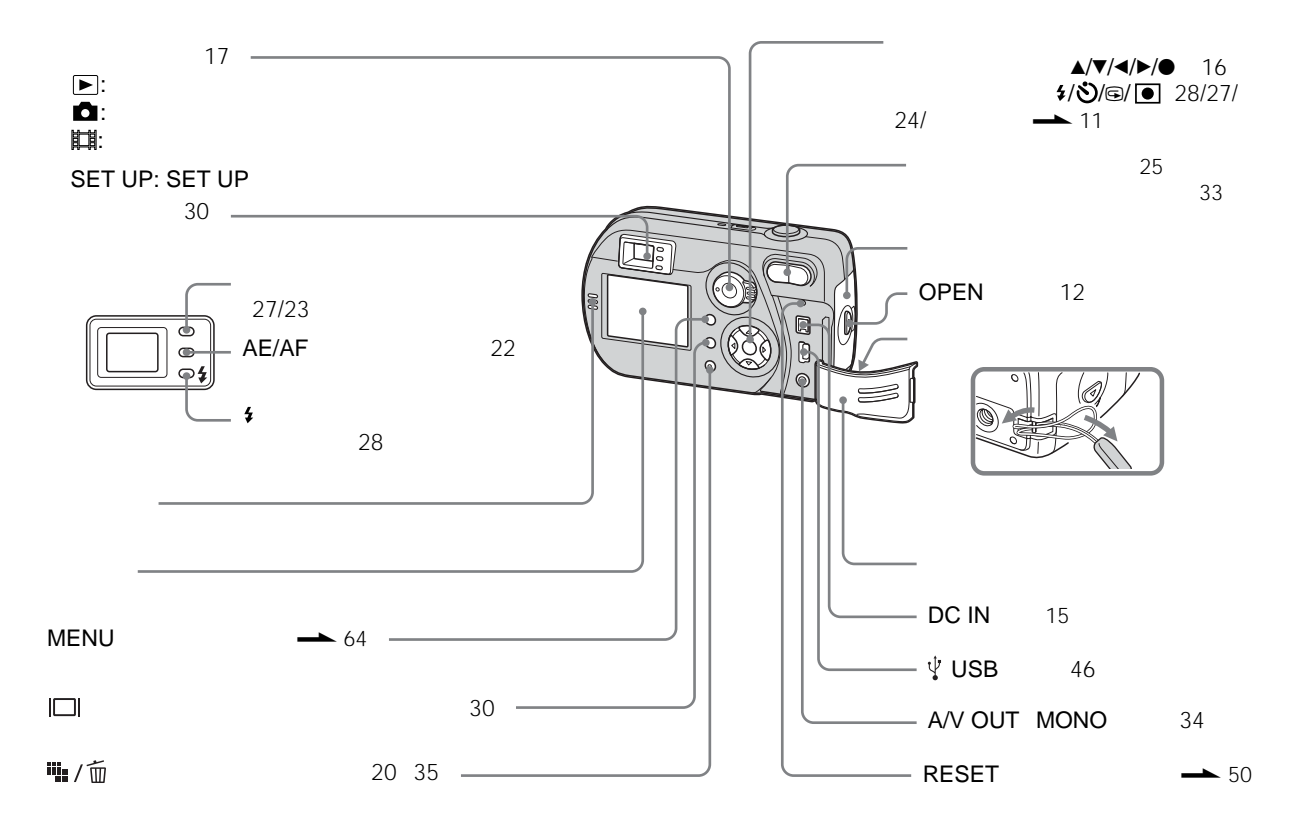

**9**

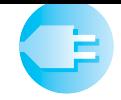

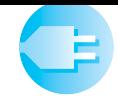

3形ニッケル水素電池2 NH-AA-DA 2 NH-AA-2DA 2  $\frac{3}{3}$  2  $3$  2 ZR6-2B 2

 $5^{\circ}$ C

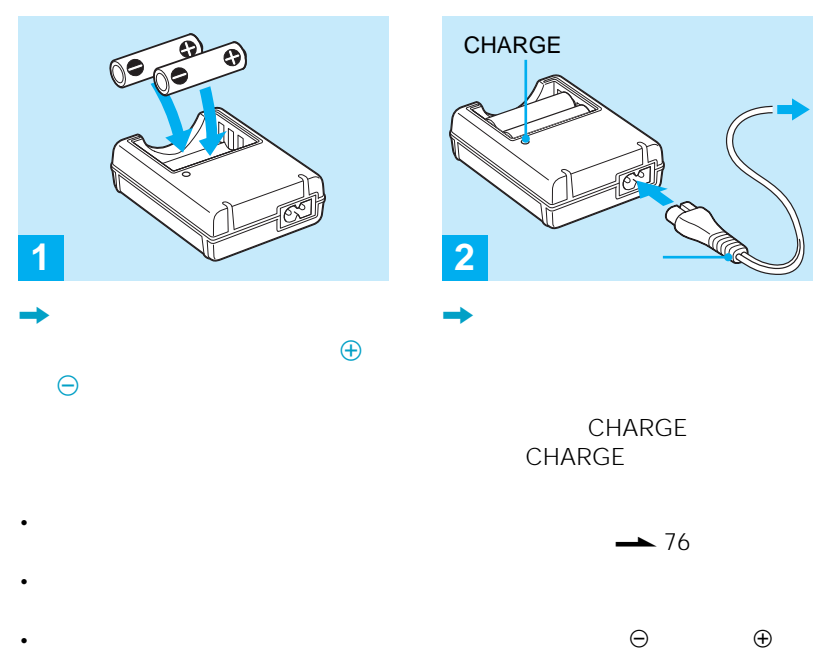

• **•**   $\mathcal{L} = \{ \mathcal{L} \mid \mathcal{L} \in \mathcal{L} \}$ 

• CHARGE

• <sub>Contra</sub>ction <sub>in the</sub>

• 3形アルカリ電池使用時は、以下の点に

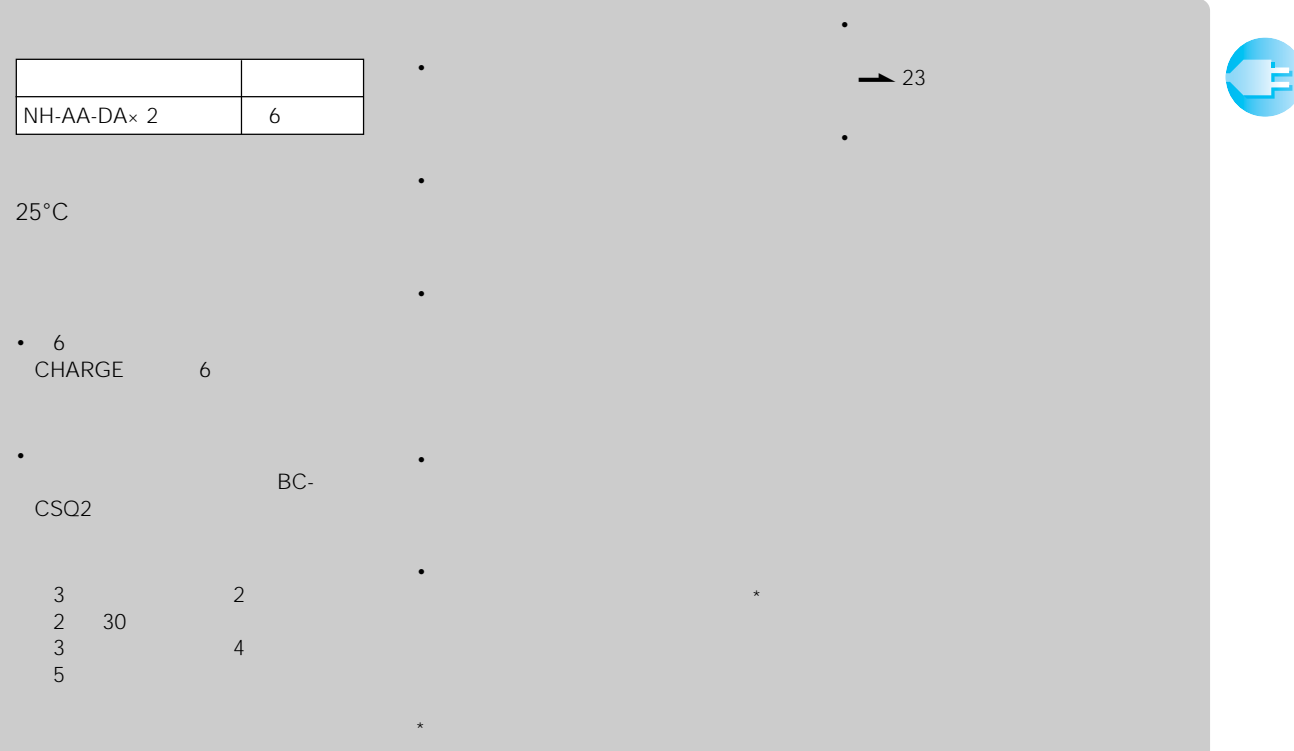

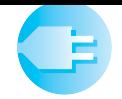

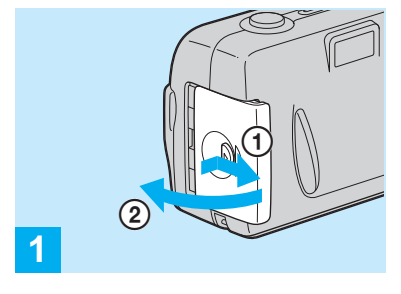

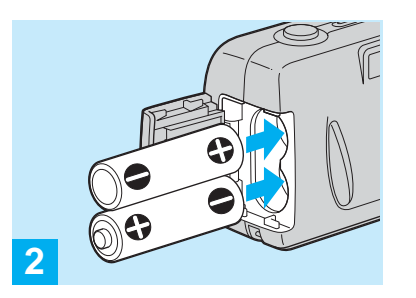

• **•** 

,  $\rightarrow$ 

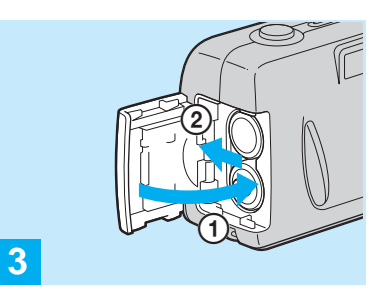

, and the state  $\mathbf{R}$ 

• 本機の電池カバーを開閉するときは電池

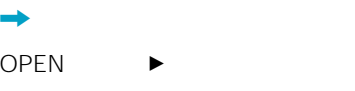

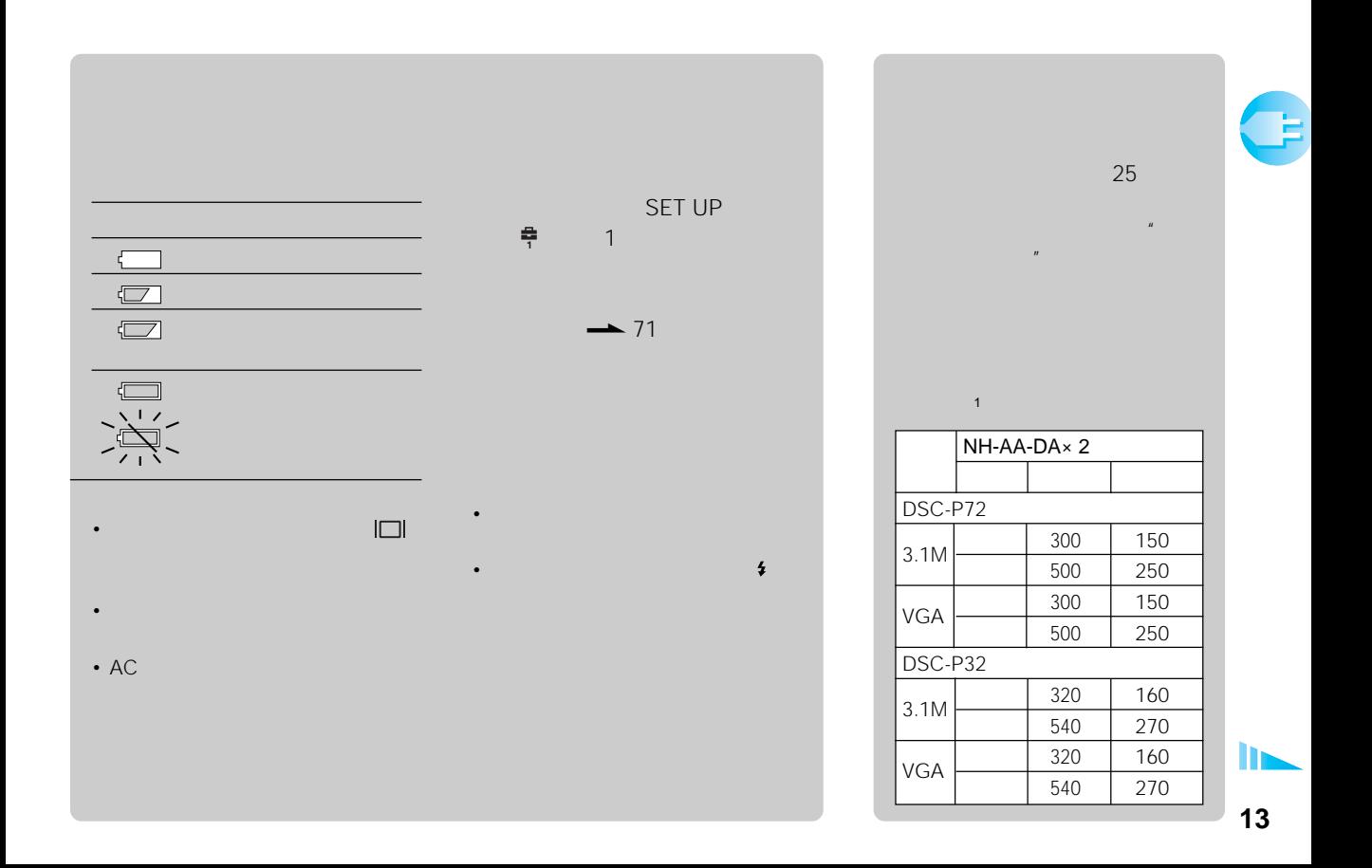

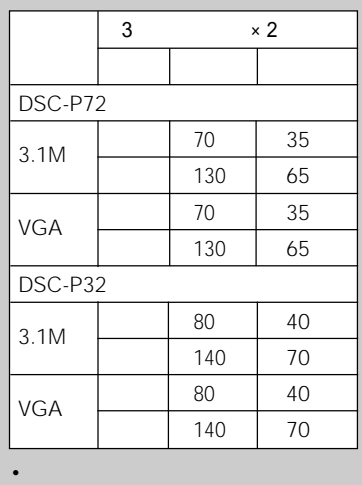

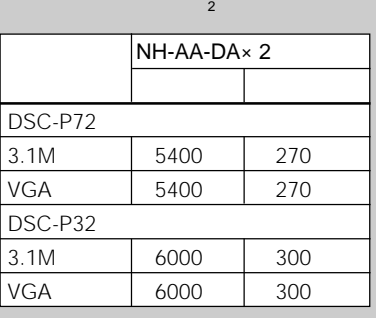

– LCD

#### 動画を撮影するとき<sup>3</sup>

 $2 \times 3$ 

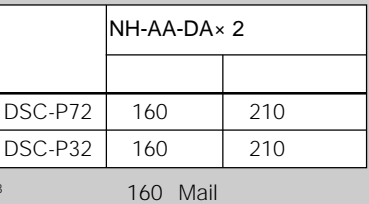

 $\rightarrow$  76

 $-$  (with  $\alpha$  ) and  $\alpha$  (with  $\alpha$  ) and  $\alpha$ 

– 使用回数を重ねたり、時間が経過

• 次のような場合は使用時間と撮影/再

– 電源の入/切を繰り返したとき

DSC-P72

– 周囲が低温のとき – フラッシュ使用時

30 1 1 W T  $\overline{DSC-P72}$ 

2回に1度、フラッシュを発光

1  $\sim$   $\sim$   $\sim$   $\sim$ 

 $10 \quad 1$ 

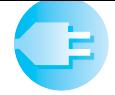

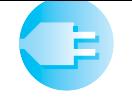

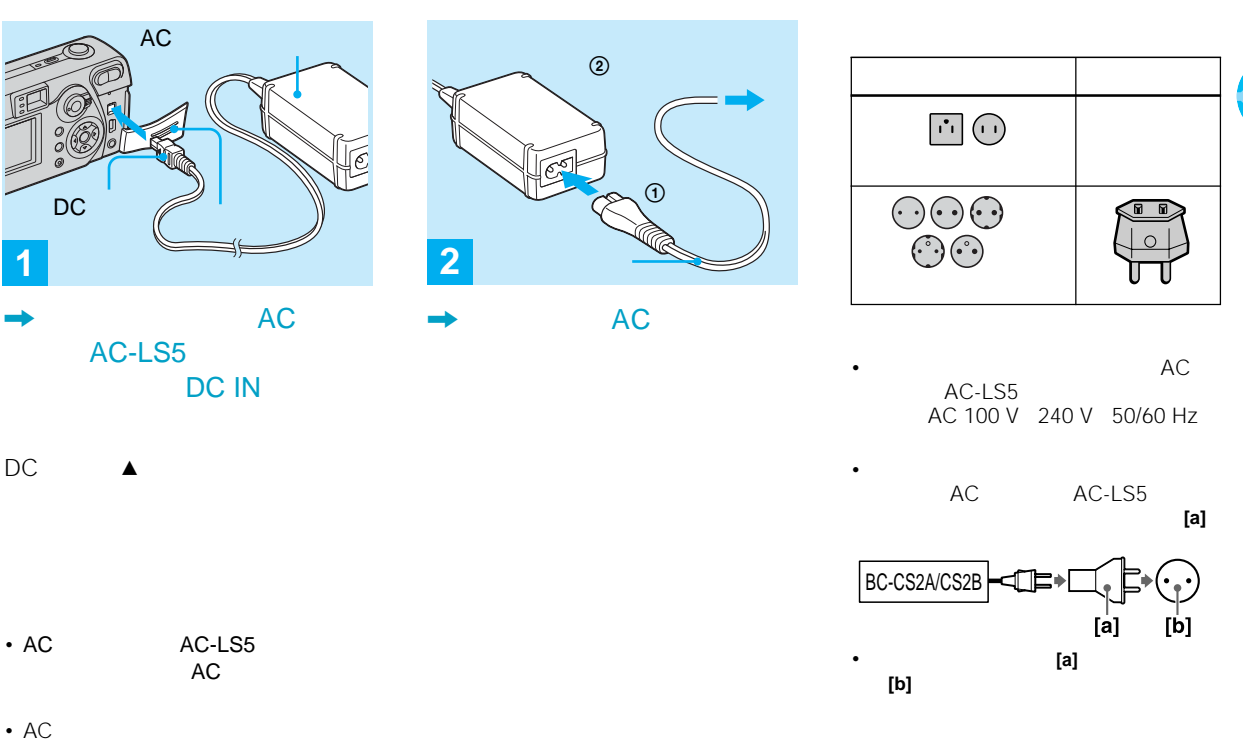

DC IN

• **•**  $\mathbb{R}$  +  $\mathbb{R}$  +  $\mathbb{R}$  +  $\mathbb{R}$  +  $\mathbb{R}$  +  $\mathbb{R}$  +  $\mathbb{R}$  +  $\mathbb{R}$ 

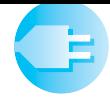

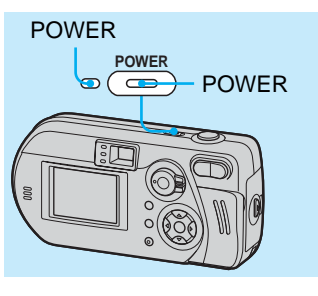

## $\rightarrow$  POWER

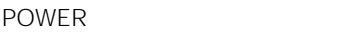

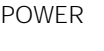

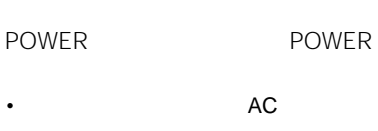

 $\frac{1}{3}$ 

• セコットのコンドが DSC-P72

• 動画再生時 • **\*** 

 $\star$ 

- $\cdot$   $\sqrt[4]{}$  USB  $\cdot$  A/V OUT MONO
- $\star$   $\blacksquare$
- 90秒間 3分間

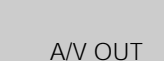

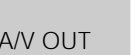

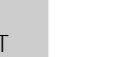

#### $\Delta/\blacktriangledown/\blacktriangle/\blacktriangleright$

 $\bullet$  $\blacktriangleleft/\blacktriangleright$ 

Eメール 2枚連写 カメラ **Mode** プログラム

SET UP  $\rightarrow$  4

**16**

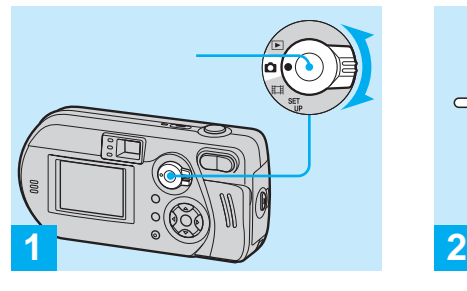

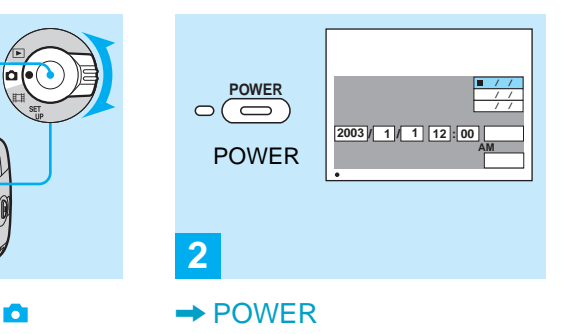

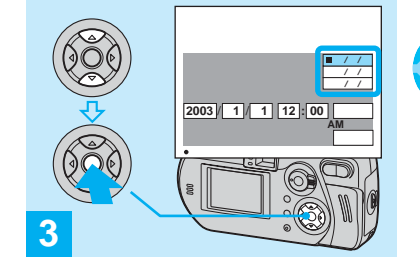

POWER

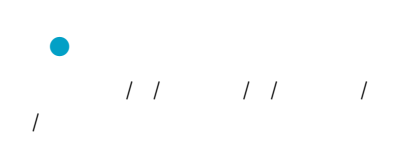

•  $\bullet$  5  $\bullet$  5  $\bullet$  5  $\bullet$  5  $\bullet$  5  $\bullet$  5  $\bullet$  5  $\bullet$  5  $\bullet$  5  $\bullet$  5  $\bullet$  5  $\bullet$ 

 $\triangle/\triangledown$ 

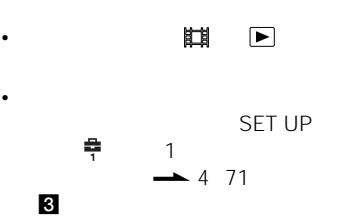

 $\rightarrow$  73  $\sim$  3

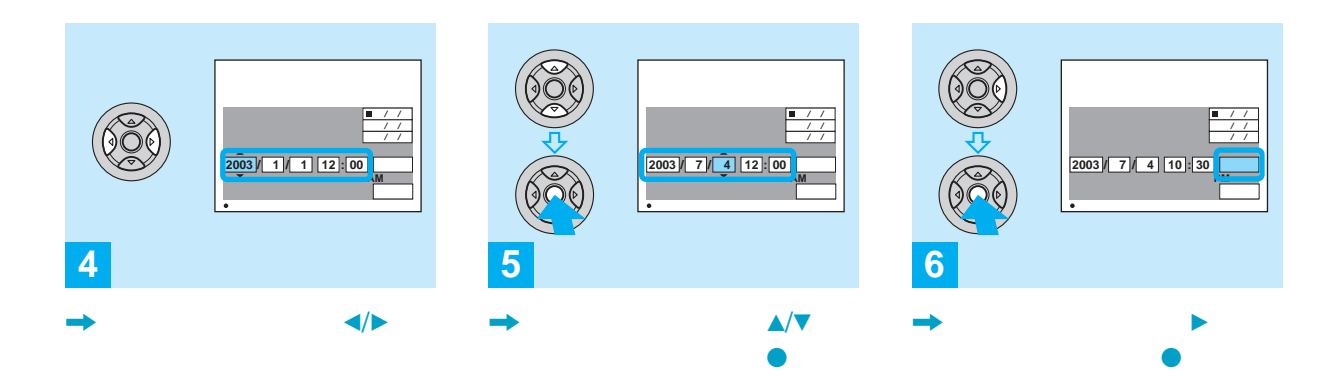

 $\blacktriangle/\blacktriangledown$ 

 $\frac{3}{24}$ 

• **• The set of the set of the set of the set of the set of the set of the set of the set of the set of the set**  $\bullet$ 

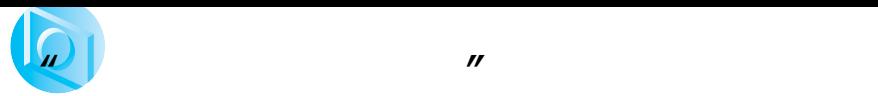

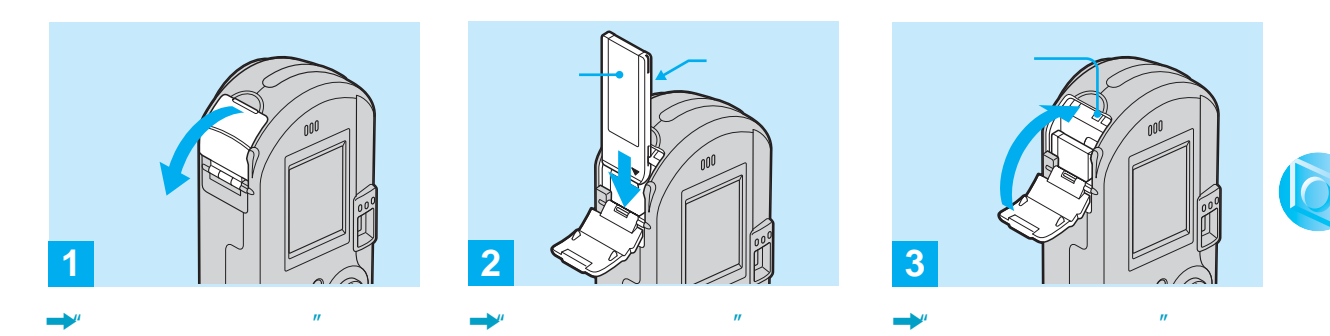

 $\mathbb{R}$ 

 $\bullet$ <sup>n</sup> and  $\bullet$   $\bullet$   $\bullet$   $\bullet$ 

 $\bullet$ "  $\rightarrow$  74

• *• Production in the set of the set of the set* 

 $\mathbb{R}$  $\overline{n}$  $\mathbb{R}$  and  $\mathbb{R}$  are  $\mathbb{R}$  and  $\mathbb{R}$  are  $\mathbb{R}$  and  $\mathbb{R}$  are  $\mathbb{R}$  and  $\mathbb{R}$  are  $\mathbb{R}$  and  $\mathbb{R}$  are  $\mathbb{R}$  are  $\mathbb{R}$  and  $\mathbb{R}$  are  $\mathbb{R}$  and  $\mathbb{R}$  are  $\mathbb{R}$  are  $\mathbb{R}$  are

 $\mu$   $\mu$ 

**19**

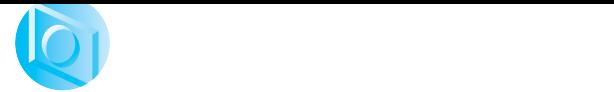

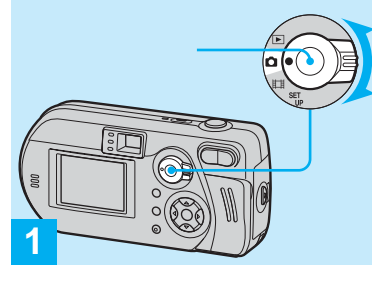

, モードスイッチを「 」にする

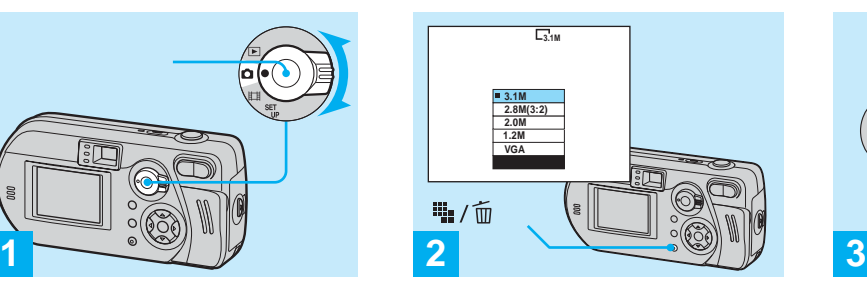

 $\frac{m}{2}$  /  $\frac{c}{m}$ 

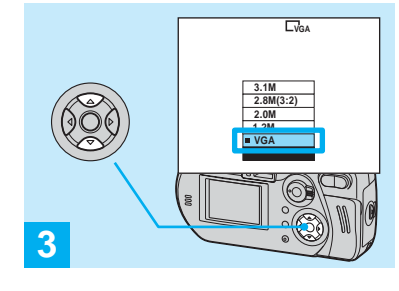

 $\triangle/\triangledown$ 

 $\Psi_1/\tilde{\mathbb{U}}$ 

• Contract in the second state  $\mathcal{L}$ 

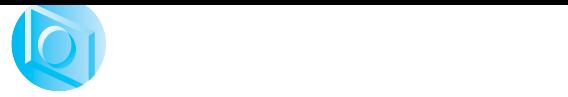

**"メモリースティック"1枚に記録できる枚数<sup>2</sup>**

 $\mathbf{3}$  of the state  $\mathbf{3}$  of the state  $\mathbf{3}$ 

 $2$ 

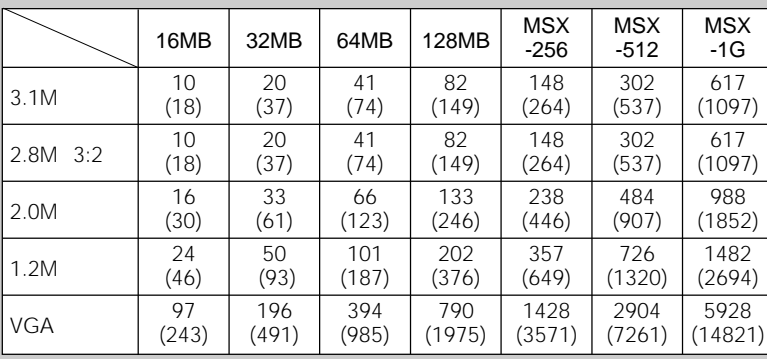

 $\rightarrow$  29

画像サイズは下記の5種類から選ぶこ

 $\mathbb{R}^n$  and  $\mathbb{R}^n$  are the set of  $\mathbb{R}^n$  and  $\mathbb{R}^n$  are the set of  $\mathbb{R}^n$ 

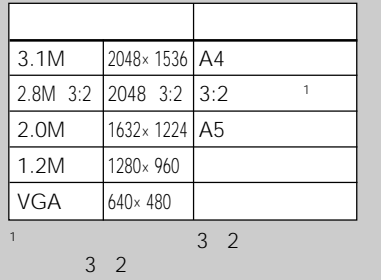

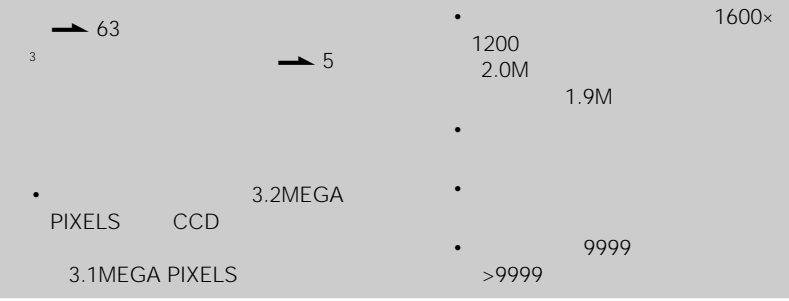

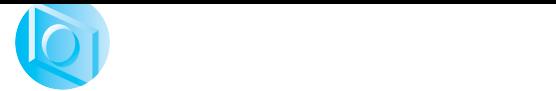

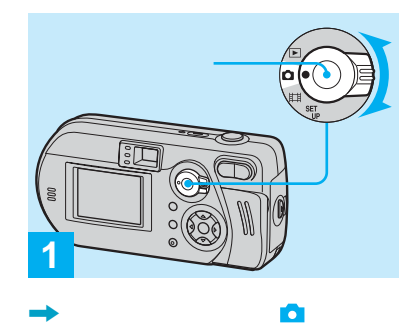

 $5<sub>5</sub>$ 

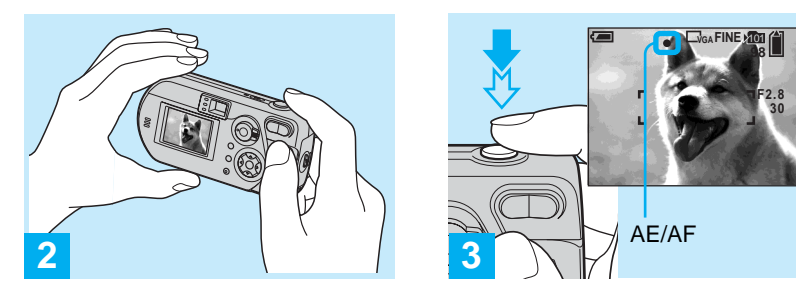

 $\rightarrow$ 

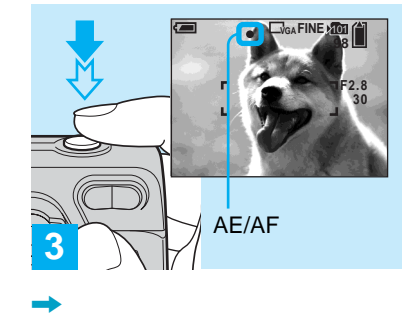

AE/AF

 $\rightarrow$  7

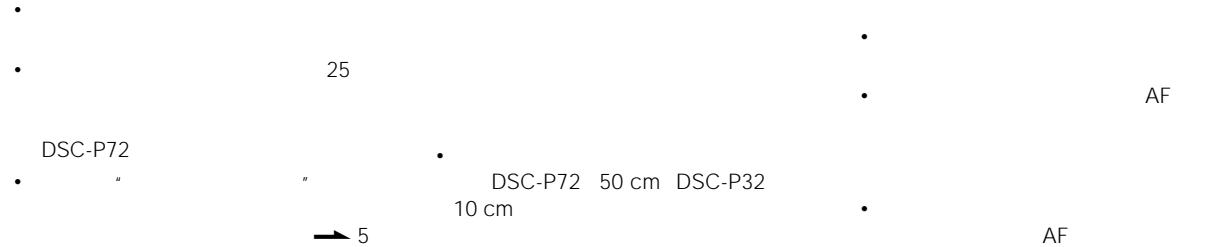

DSC-P72 26

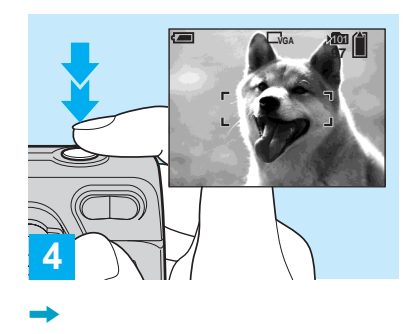

 $\mathbb{R}$  and  $\mathbb{R}$  and されます。録画ランプ(7 9ページ)

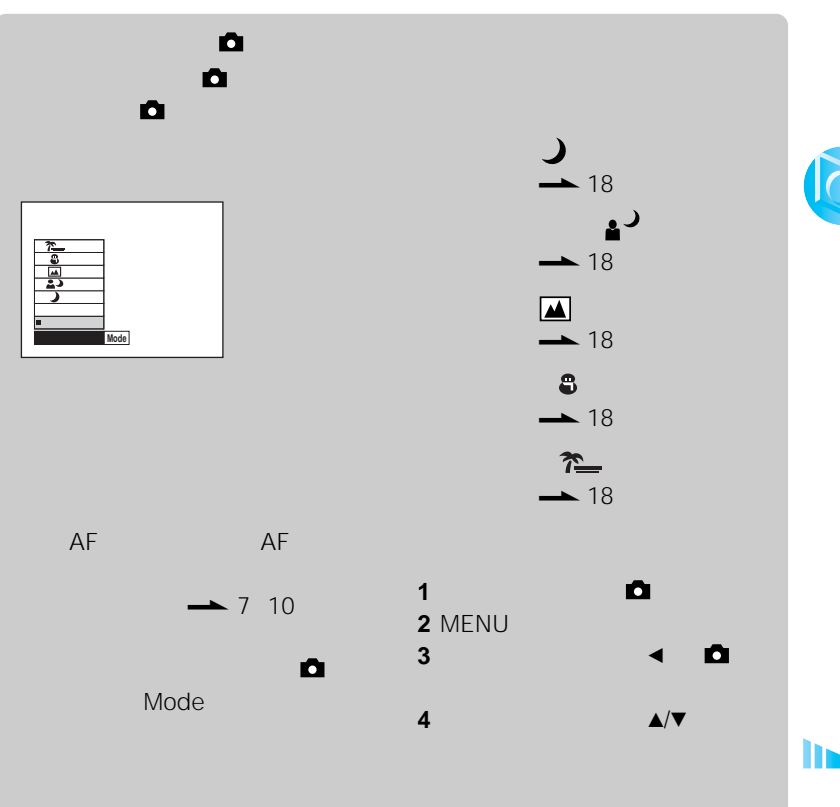

に電源が切れます(16ページ)

• 電池を使って撮影を行っているとき、本

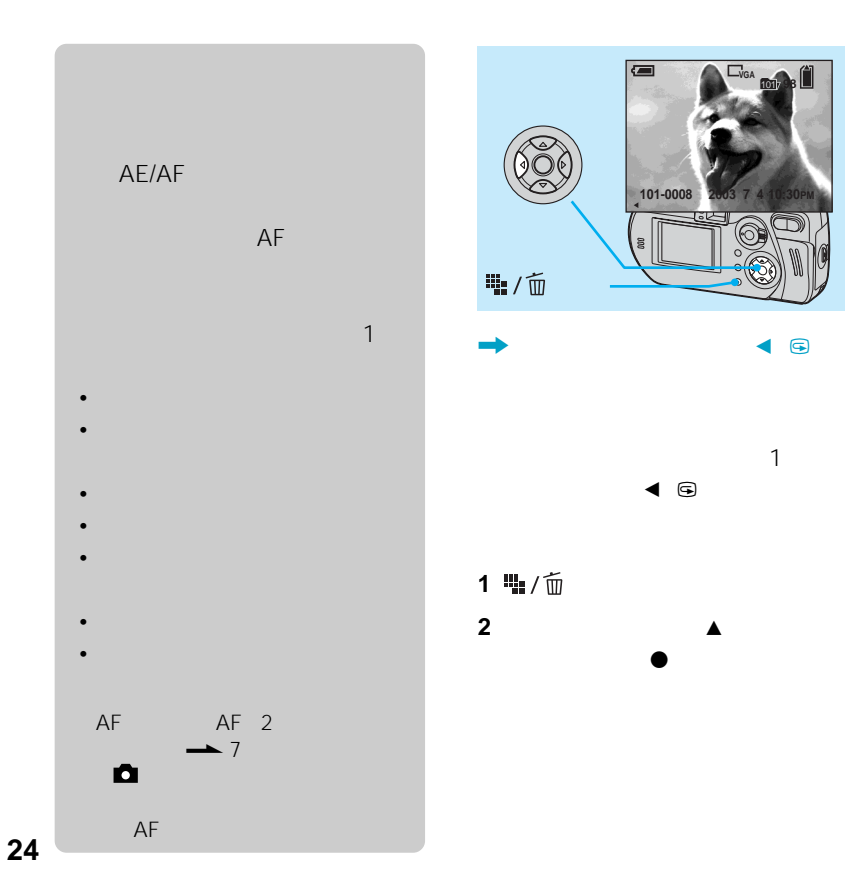

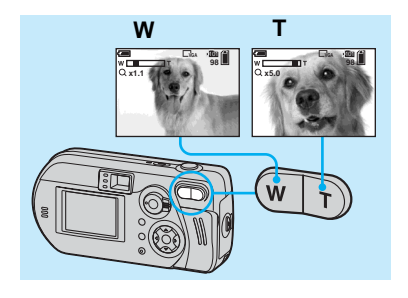

 $\rightarrow$ 

• <sub>the st</sub>ep of the state  $\sim$ 

50 cm DSC-P72 10 cm DSC-P32

DSC-

 $\rightarrow$  32

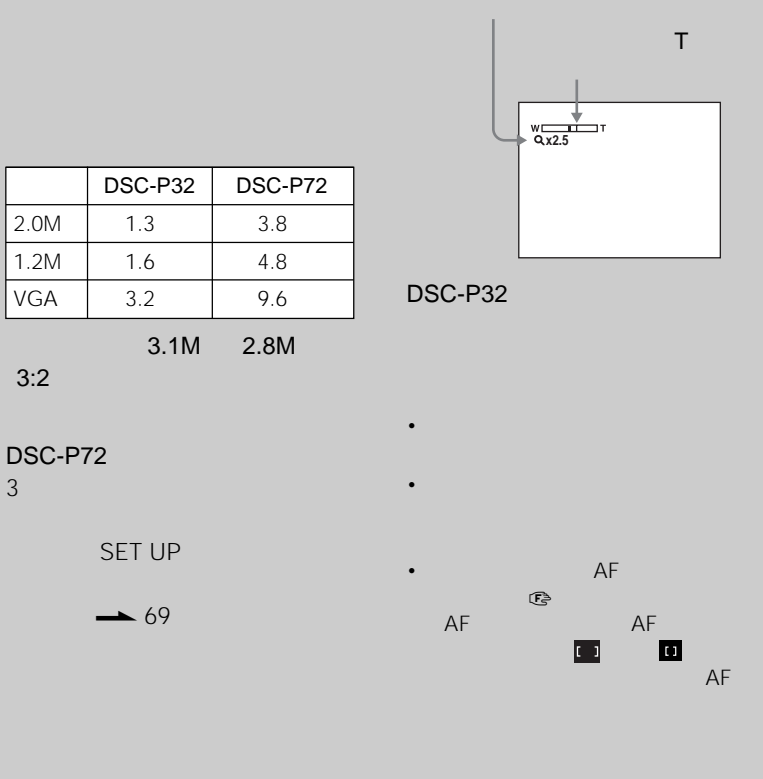

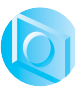

P72

# **DSC-P72のみ)**

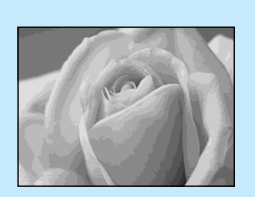

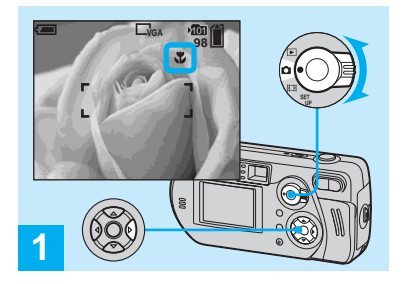

 $\rightarrow$   $\qquad$ 

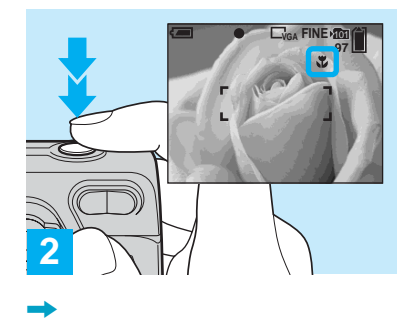

# W

10 cm

#### $\Gamma$

 $50 \text{ cm}$ 

# て、コントロールボタンのB  $\alpha$

 $1$ 

• マクロ撮影時は液晶画面を使って撮影し

忠

#### MENU

• モードスイッチを「 」の位置にしても

• メニューが表示されているときは、最初

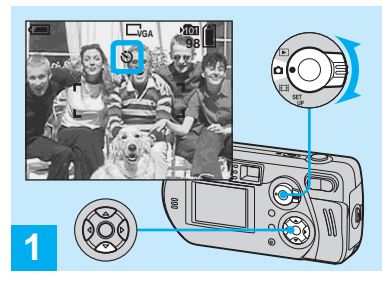

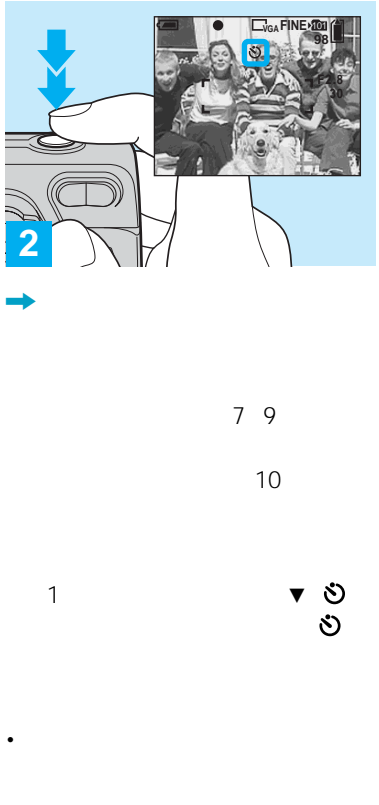

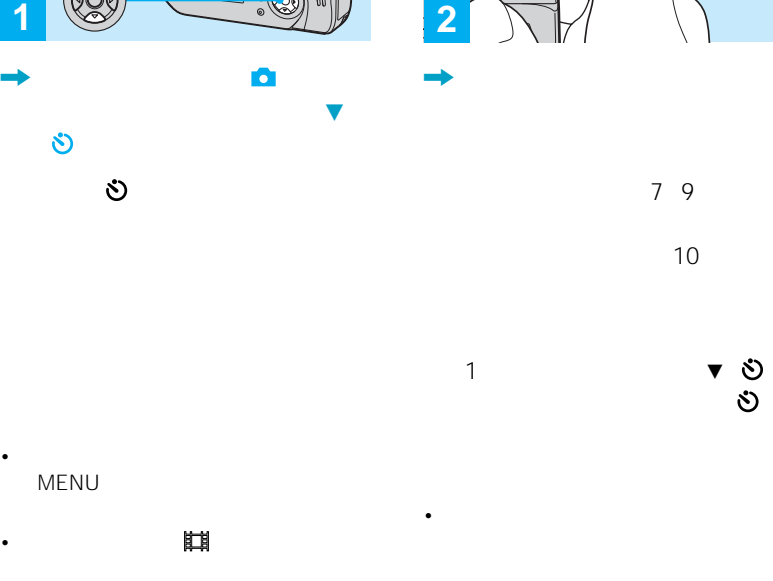

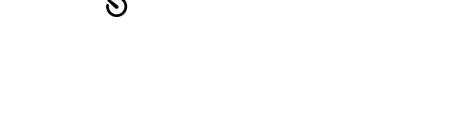

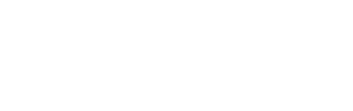

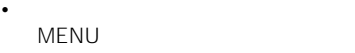

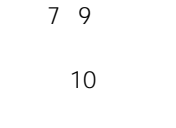

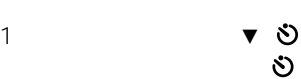

• カメラの前に立ってシャッターボタン

 $\mathbf{1}$ 

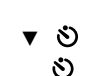

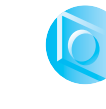

• モードスイッチを「 」の位置にしても

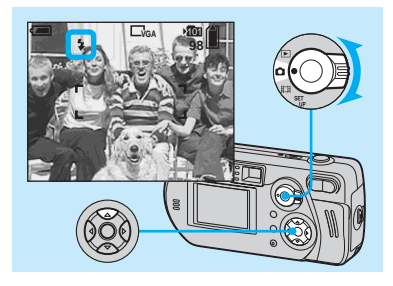

 $\rightarrow$   $\qquad \qquad \bullet$ て、コントロールボタンのv 4

 $\Omega$ 

(強制発光) 周囲の明るさに関係な

 $\overline{\mathsf{SL}}$ 

# MENU

## • モードスイッチを「 (クリップモー

• フラッシュ推奨撮影距離はDSC-P72:約 0.5 m W 0.5 m<br>DSC-P32 0.5 m 2.5 m T DSC-P32 0.5 m  $3.8 \text{ m}$  ISO

• フラッシュの発光量はメニューの

• フラッシュを充電している間は、 ランプ

• Contractor experimental state  $\mathcal{L}$ 

• メニューが表示されているときは、最初

 $\rightarrow$  13  $\rightarrow$   $\rightarrow$ 

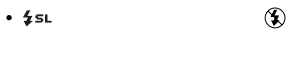

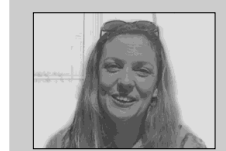

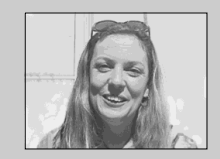

 $\circledast$ 

• end and an analysis of the state of

• Product the Second Control of the

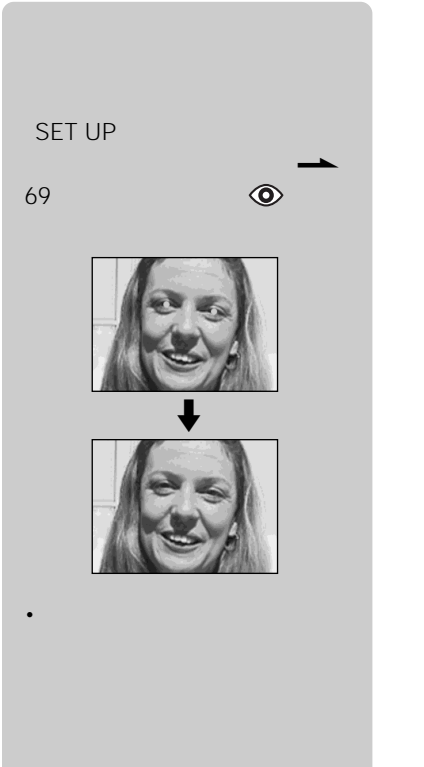

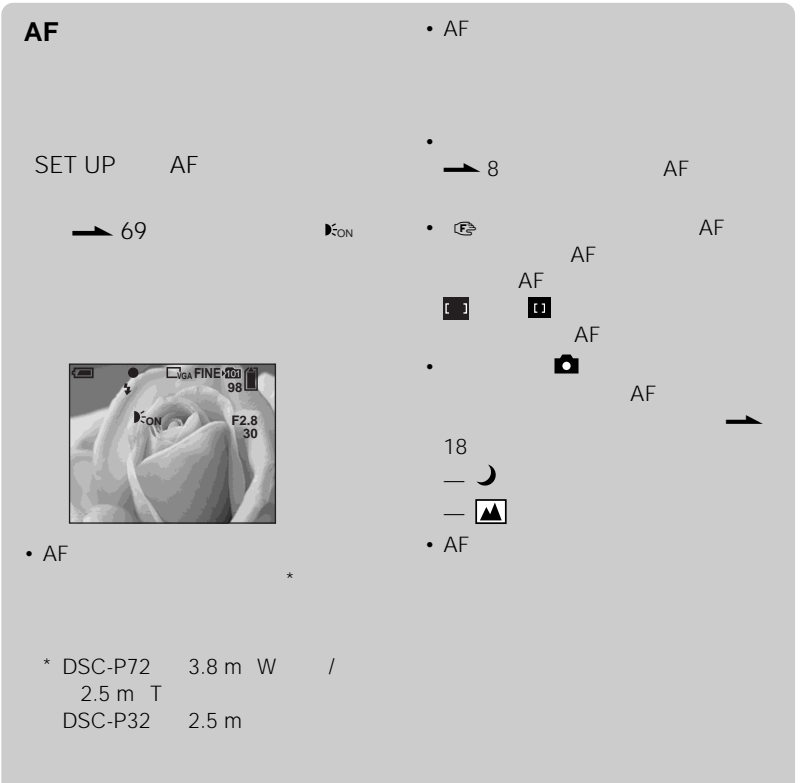

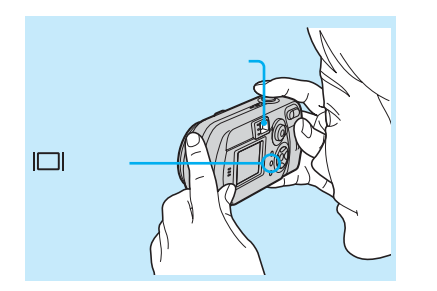

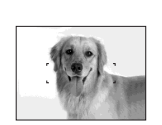

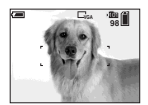

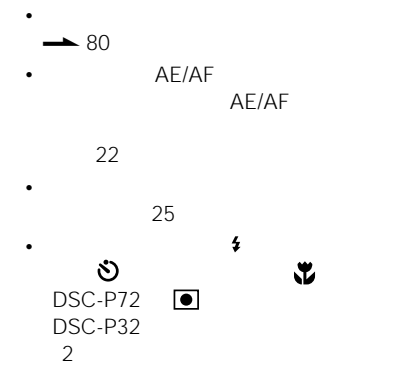

• Contractor experimental state  $\mathcal{L}$ 

• ファインダーでは撮影範囲の全体を確認

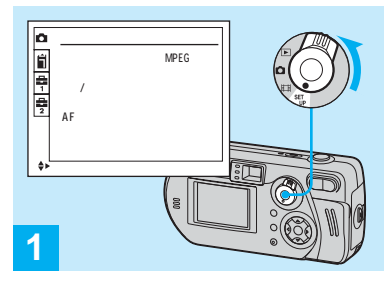

SET UP

SET UP

 $\frac{1}{2}$ カメラ 日時分 年月日 切 赤目軽減: AFイルミネーター: **2**

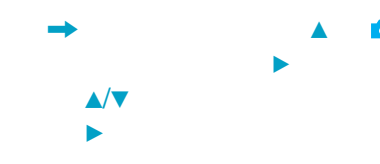

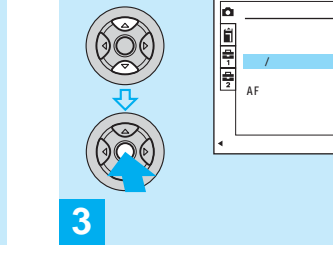

中央のzを押す

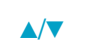

MPEG

• **•**  1999 • 1999 • 1999 • 1999 • 1999 • 1999 • 1999 • 1999 • 1999 • 1999 • 1999 • 1999 • 1999 • 1999 • 1999 • 1999 • 1999 • 1999 • 1999 • 1999 • 1999 • 1999 • 1999 • 1999 • 1999 • 1999 • 1999 • 1999 • 1999 • 1999 • 1999 •  $\bullet$  +  $\bullet$  +  $\bullet$ DALL

Ō

•<br>• https://www.archive.com/second-second-second-second-second-second-second-second-second-second-second-second-

17

• Contract in the contract of the contract of the contract of the contract of the contract of the contract of

**31**

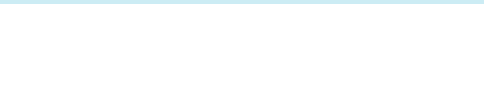

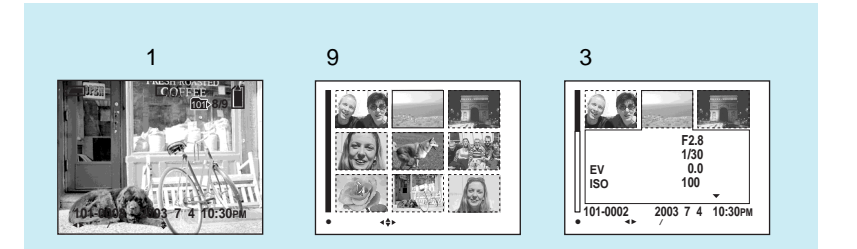

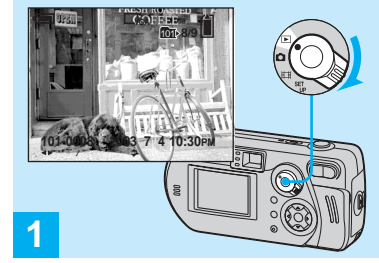

,  $\rightarrow$ 

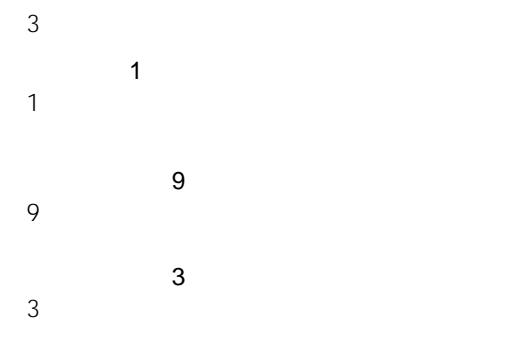

• すいこく みずみ

 $\rightarrow$  21

 $\rightarrow$  82

33

**インデックス(9 /3枚表示)画面で見る**

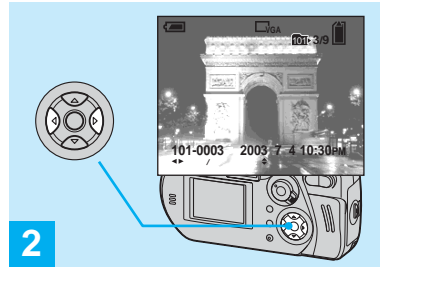

 $\rightarrow$ 

 $\blacksquare$  $\blacktriangleright$ 

**SCIENTIST** বৰ্ত

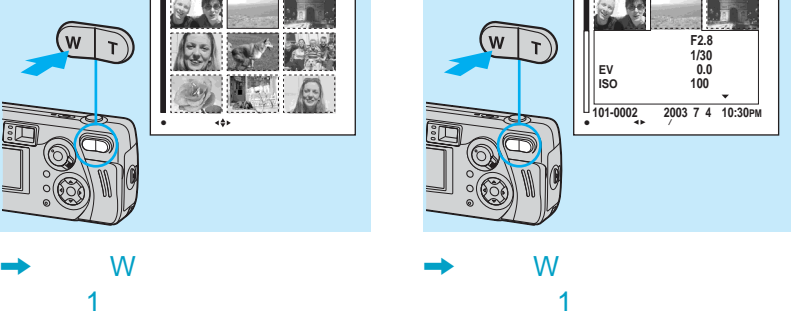

 $\overline{\mathbf{3}}$ 

**SCORE** 

 $\blacktriangleleft/\blacktriangleright$ 

ズームTボタンを繰り返し押すか、コン トロールボタンの中央のzを押してく

 $\blacktriangle/\blacktriangledown$ 

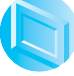

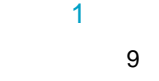

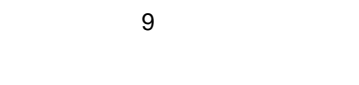

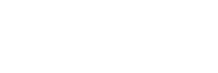

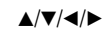

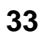

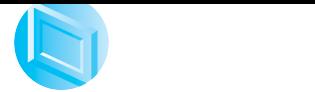

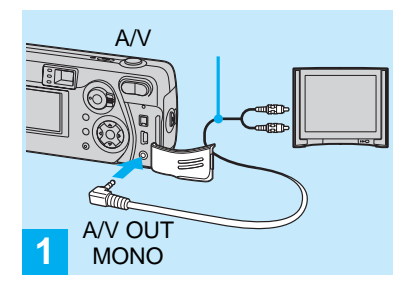

 $A/V$ A/V OUT MONO と、テレビの映像/音声入力端

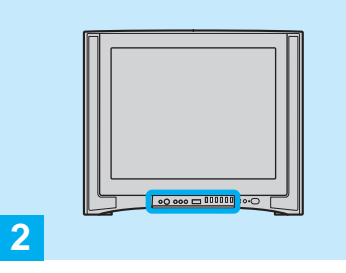

 $\rightarrow$ 

• お使いのテレビによって、スイッチの名

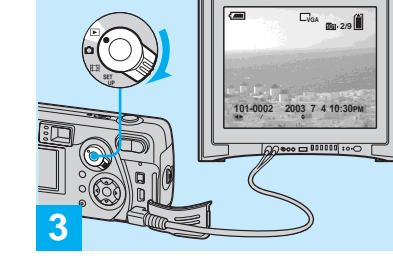

 $\blacksquare$ 

 $\blacktriangleleft/\blacktriangleright$ 

• 海外でお使いのときはビデオ出力信号の

A/V

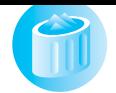

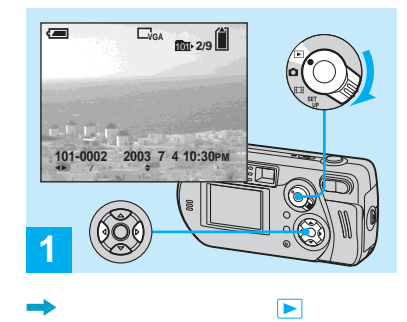

 $\blacktriangleleft/\blacktriangleright$ 

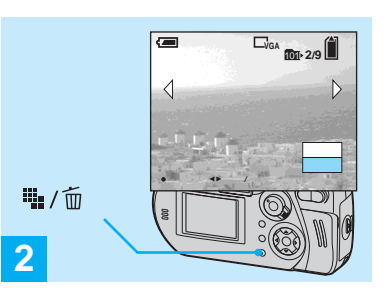

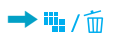

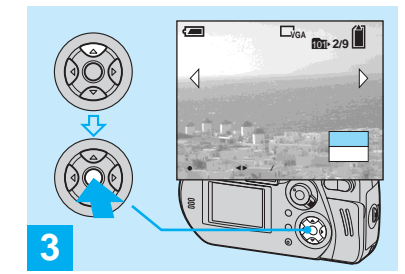

 $\rightarrow$ 除]を選び、中央のzを押す

 $\blacktriangleleft/\blacktriangleright$  $\blacktriangle$ を選び、中央のzを押してください。

 $\nabla$  $\bullet$ 

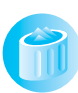

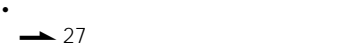

**インデックス(9枚表示)画面で削除する**

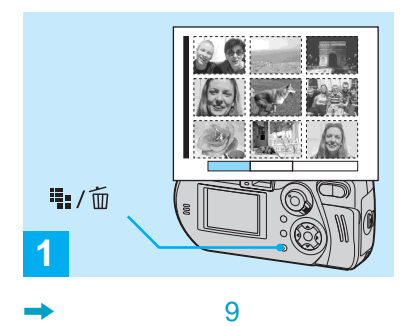

33 皇/面

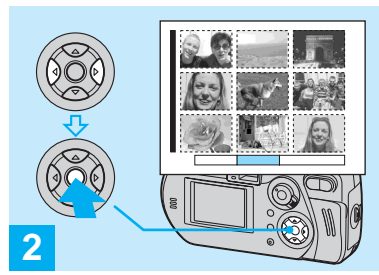

コントロールボタンのBで[フォルダ内  $\bullet$  $\bullet$ 

 $\bullet$ 

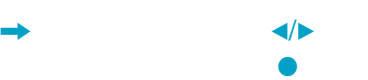

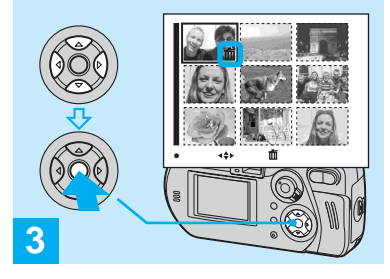

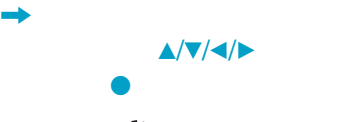

•  $\sim$  1 い画像を選んで、中央のzを押してくだ

面

マーク (価)マーク (前)マーク (約約

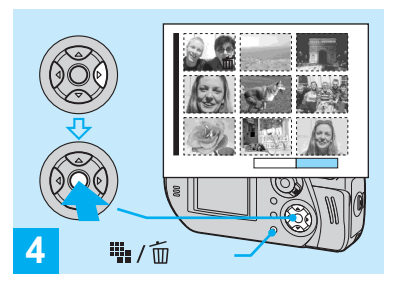

 $\mathbf{S}$  $\bullet$ 

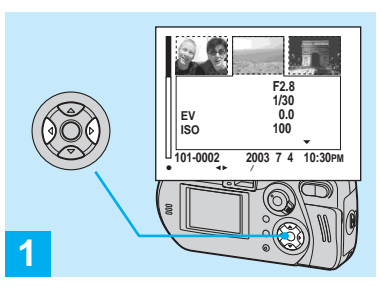

**インデックス(3枚表示)画面で削除する**

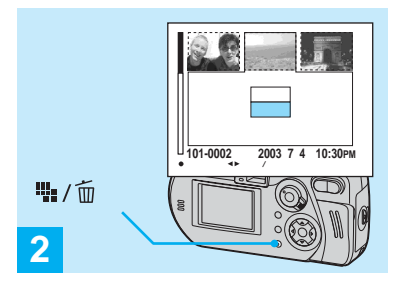

 $\rightarrow$  th /m

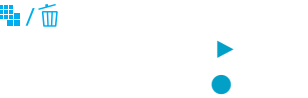

 $\rightarrow$  3 33

 $\blacktriangleleft$ /B

 $\rightarrow$  %/m

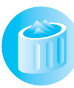

 $\mathbf{L}$ 

**インデックス(3枚表示)画面で削**

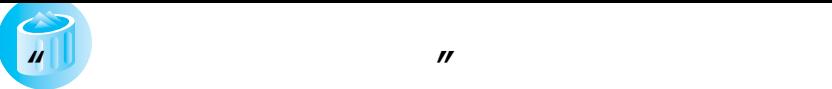

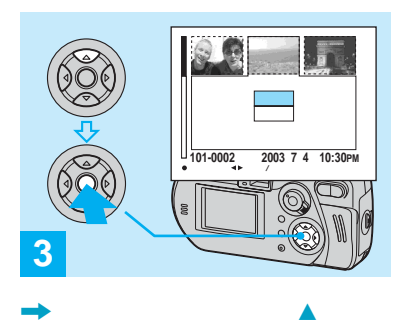

除]を選び、中央のzを押す

 $\nabla$  $\bullet$ 

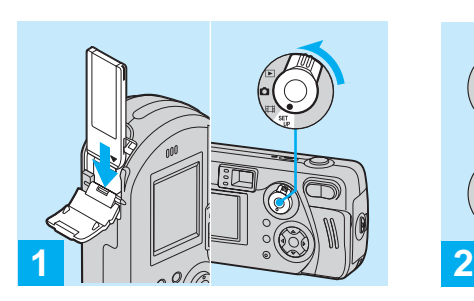

,  $\longrightarrow$  $\mathcal{A}$ 

•「フォーマット」とは、"メモリースティッ  $\mathbb{R}^n$ 

付属、または市販の"メモリースティッ  $\mathbf{u}$ 

• **• The State State State State State State**  $\mu$  and  $\tau$ 

**SET UP** 

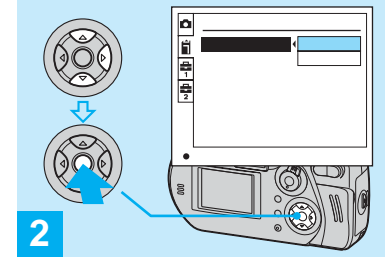

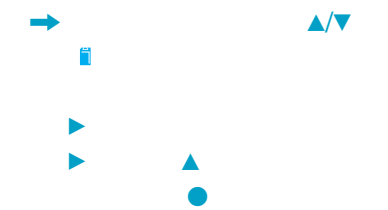

 $\nabla$ ル]を選び、中央のzを押してくださ

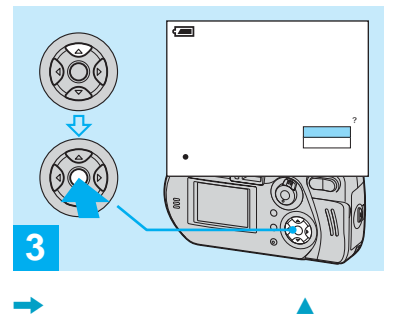

 $\bullet$ 

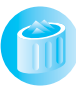

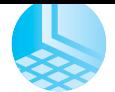

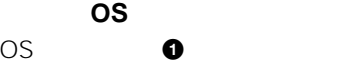

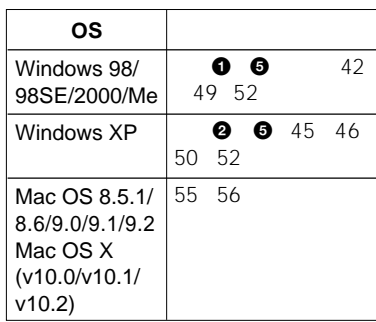

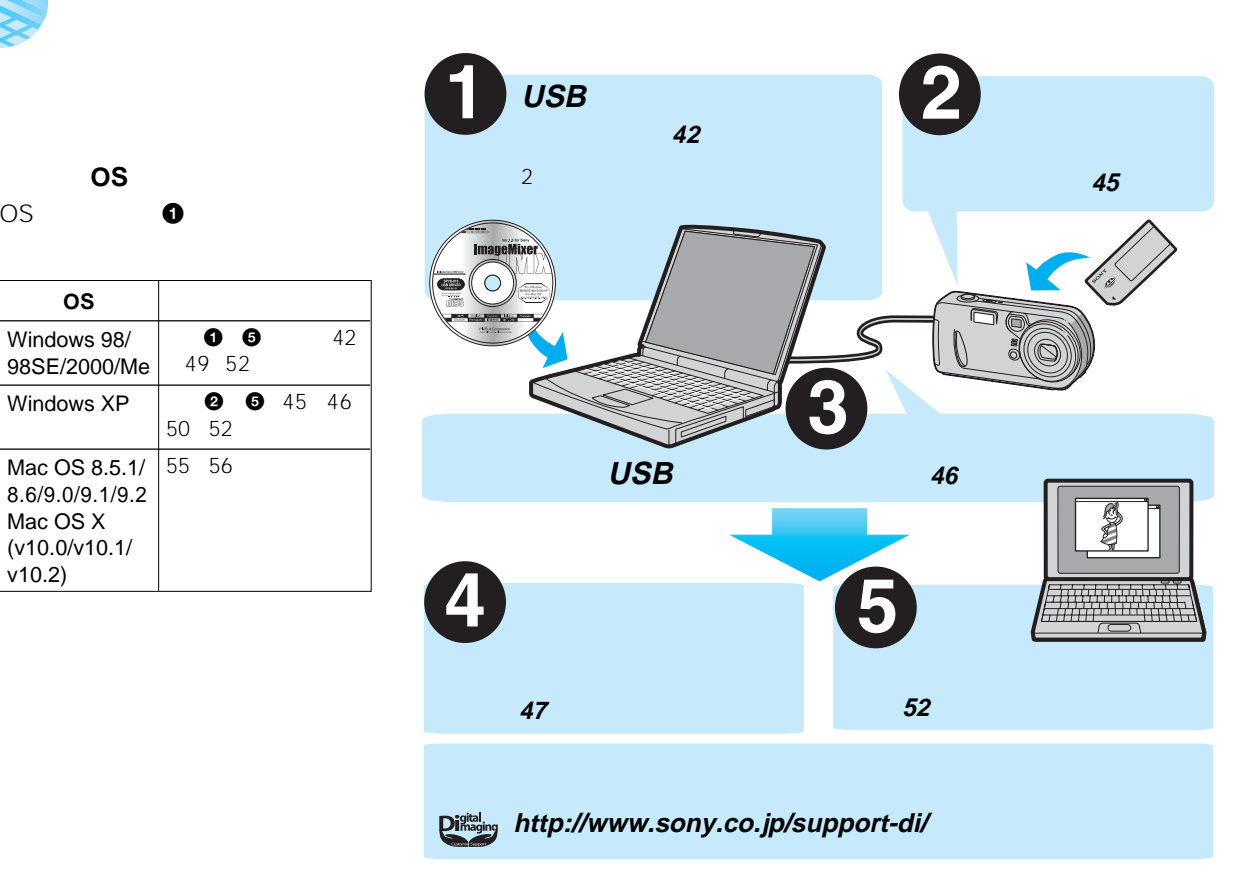

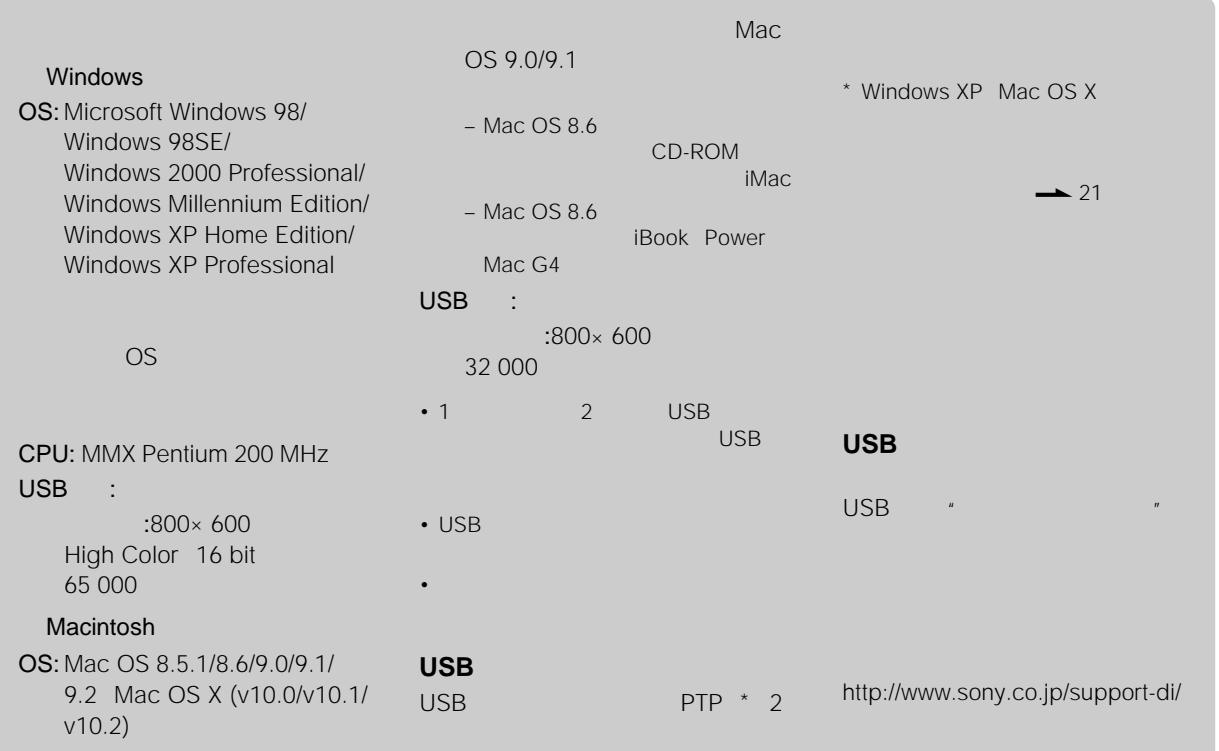

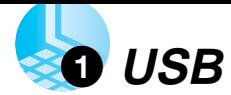

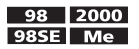

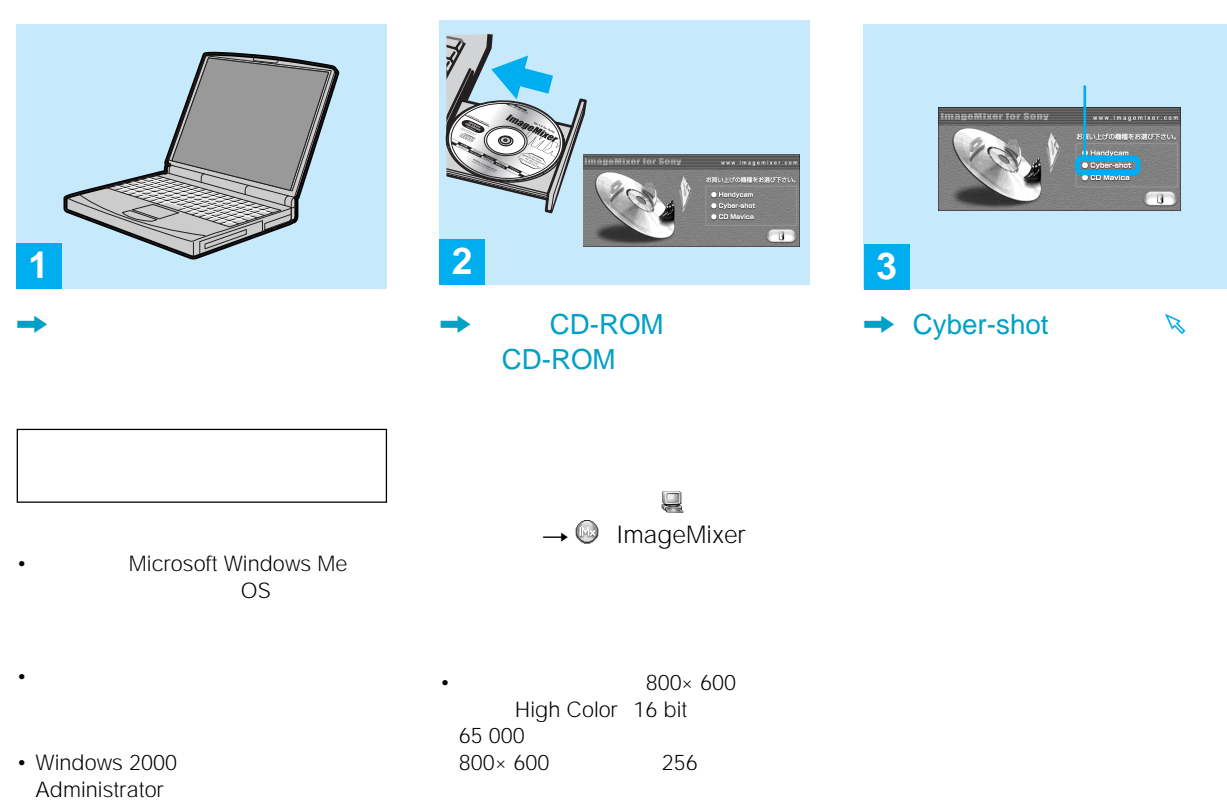

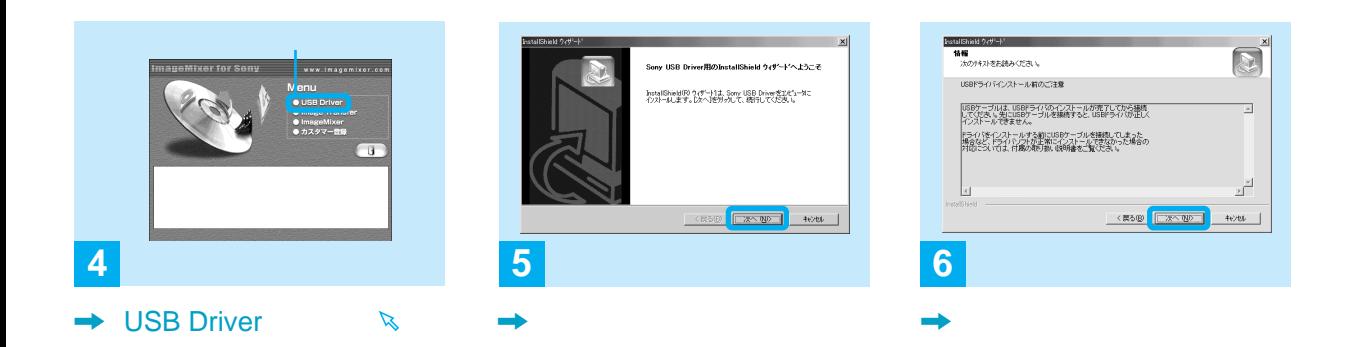

Sony USB Driver InstallShield

USB

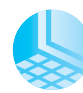

## **0** USB

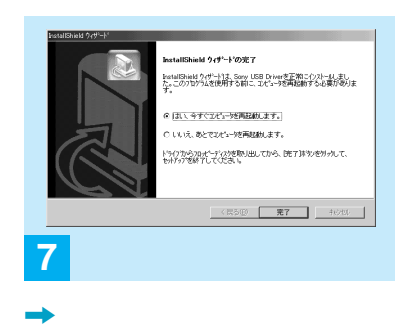

InstallShield

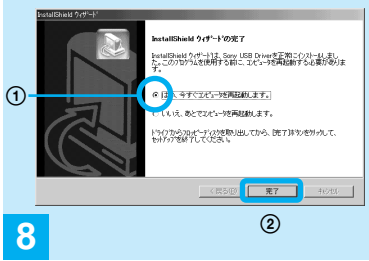

 $\bullet$ 

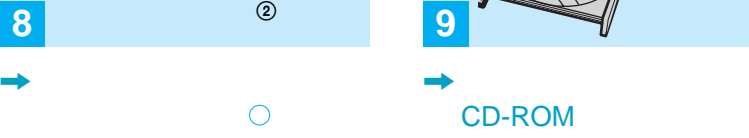

USB

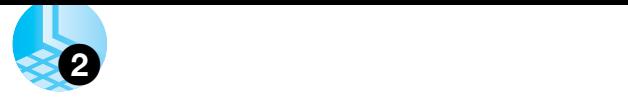

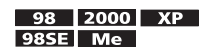

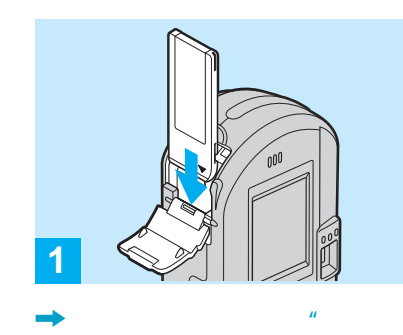

リースティック"を入れる

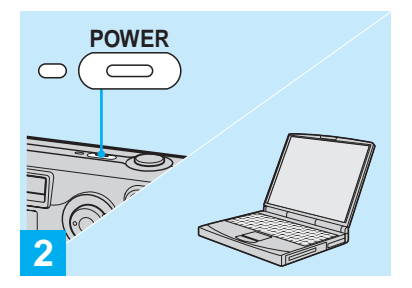

, and the contract of  $\mathcal{A}$ 

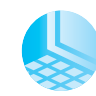

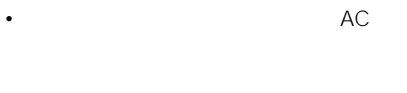

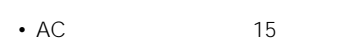

 $\bullet$ " and  $\bullet$ " and  $\bullet$  19

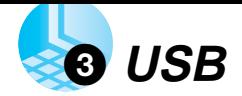

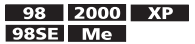

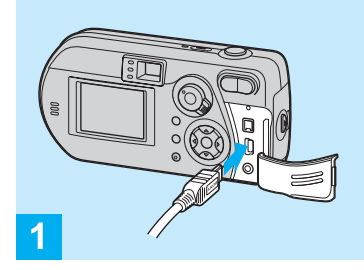

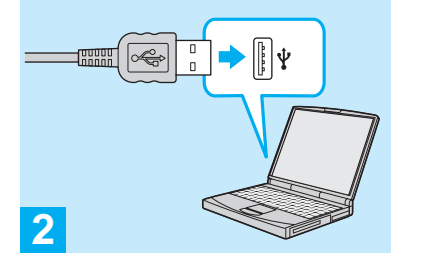

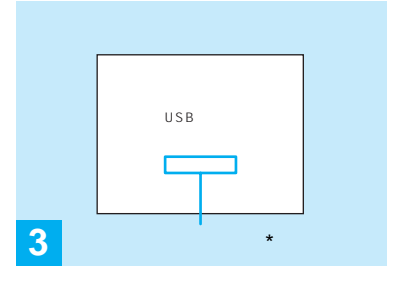

USB

 $\star$ 

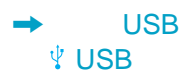

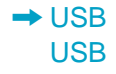

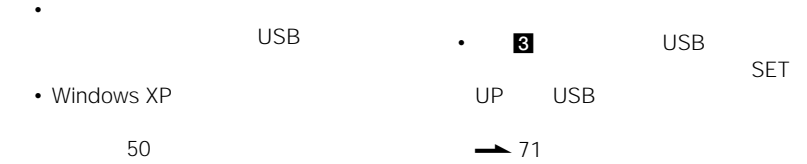

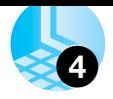

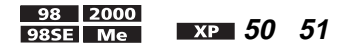

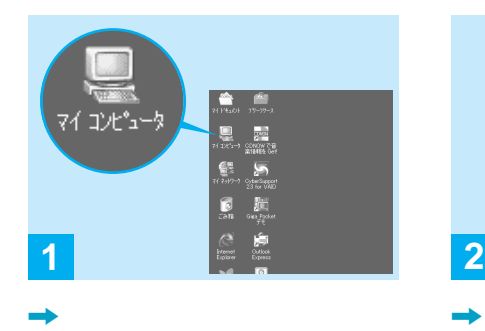

• Contract in the second state  $\mathbf{z}$ 

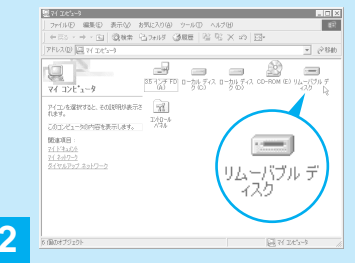

 $\mu$   $\mu$ 

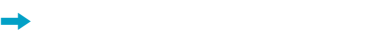

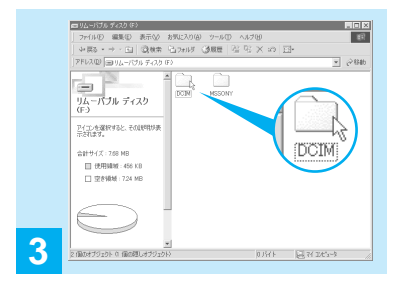

 $\rightarrow$  DCIM

#### 101MSDCF

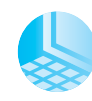

lin.

• リムーバブル ディスク

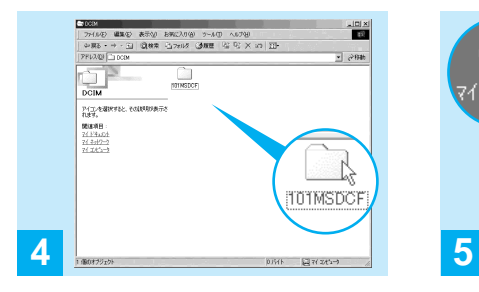

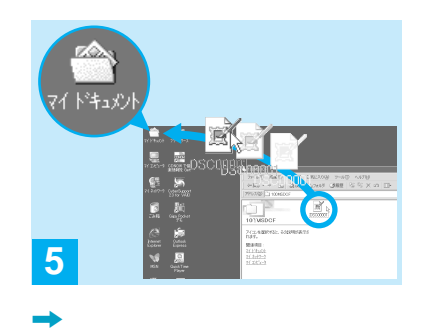

• コピー先に同じつ

 $\rightarrow$ 

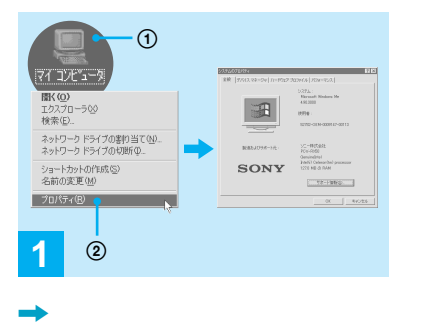

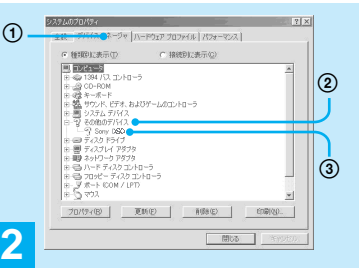

 $\rightarrow$ 

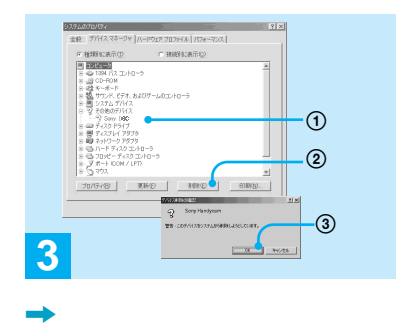

 $\Theta$  $2^{\circ}$   $3^{\circ}$ 

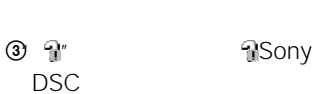

1 9 Sony DSC Windows 2000 **N**Sony DSC

 $(2)$ 

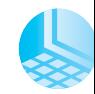

 $\cdot$  Windows 2000

ROM USB

3 OK

CD-

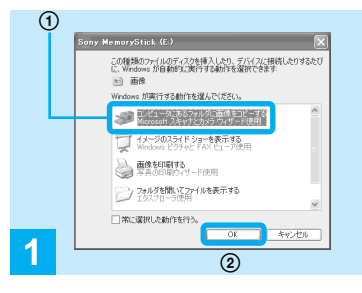

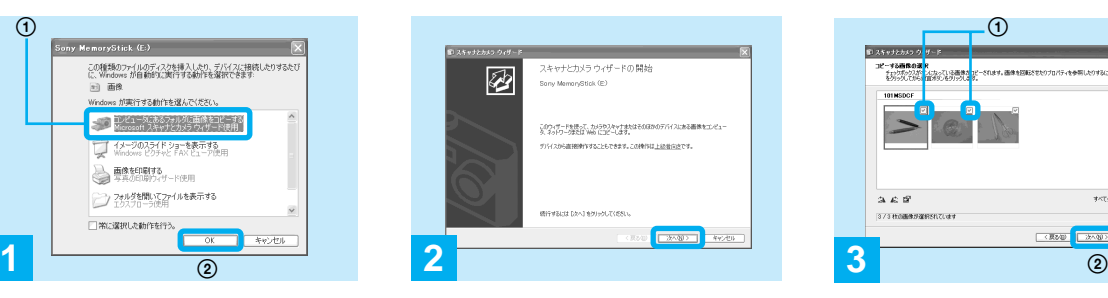

 $\mu$   $\mu$ 

 $\rightarrow$ 

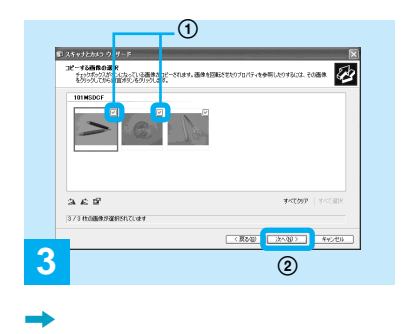

 $X$   $P$ 

#### $\rightarrow$  46 USB

**色 コンコンにコ** 

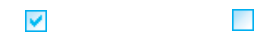

Microsoft

OK

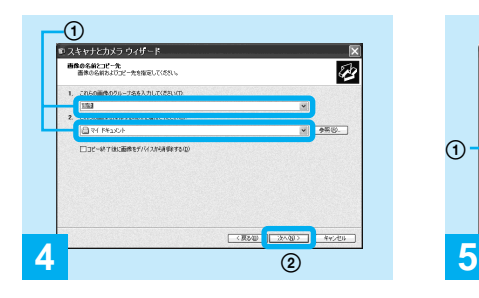

• <u>• Contractor</u> Section 1999

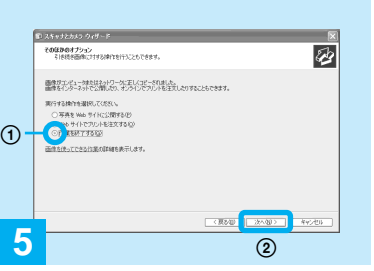

,  $\rightarrow$ 

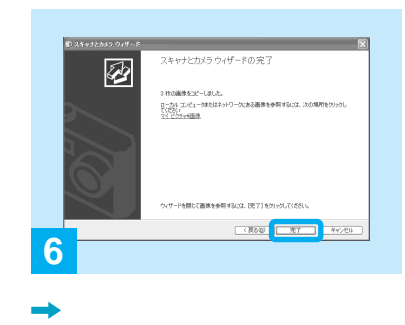

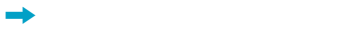

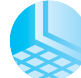

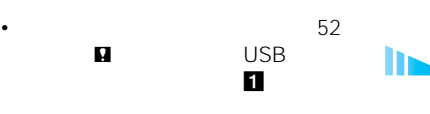

4 **画像ファイルをパソコンにコ**

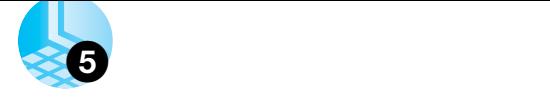

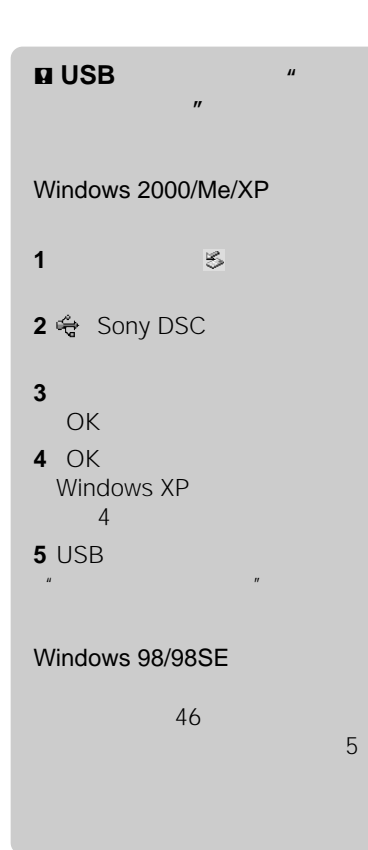

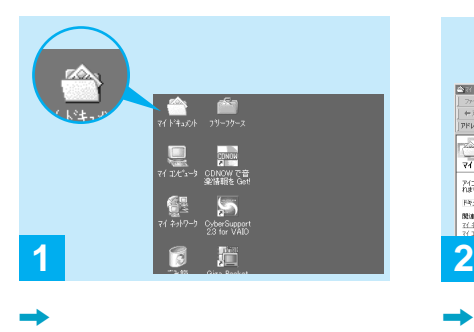

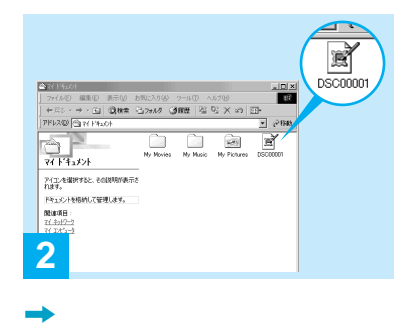

 $• 47.50$ 

• Windows XP

 $\rightarrow$ 

#### **Windows Me**

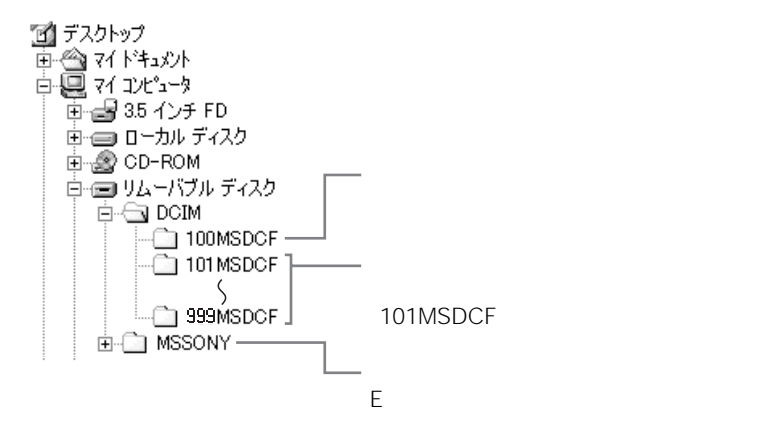

 $\mathbf{R}$  $\overline{n}$ 

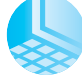

• 100MSDCF MSSONY

•  $\longrightarrow$ 

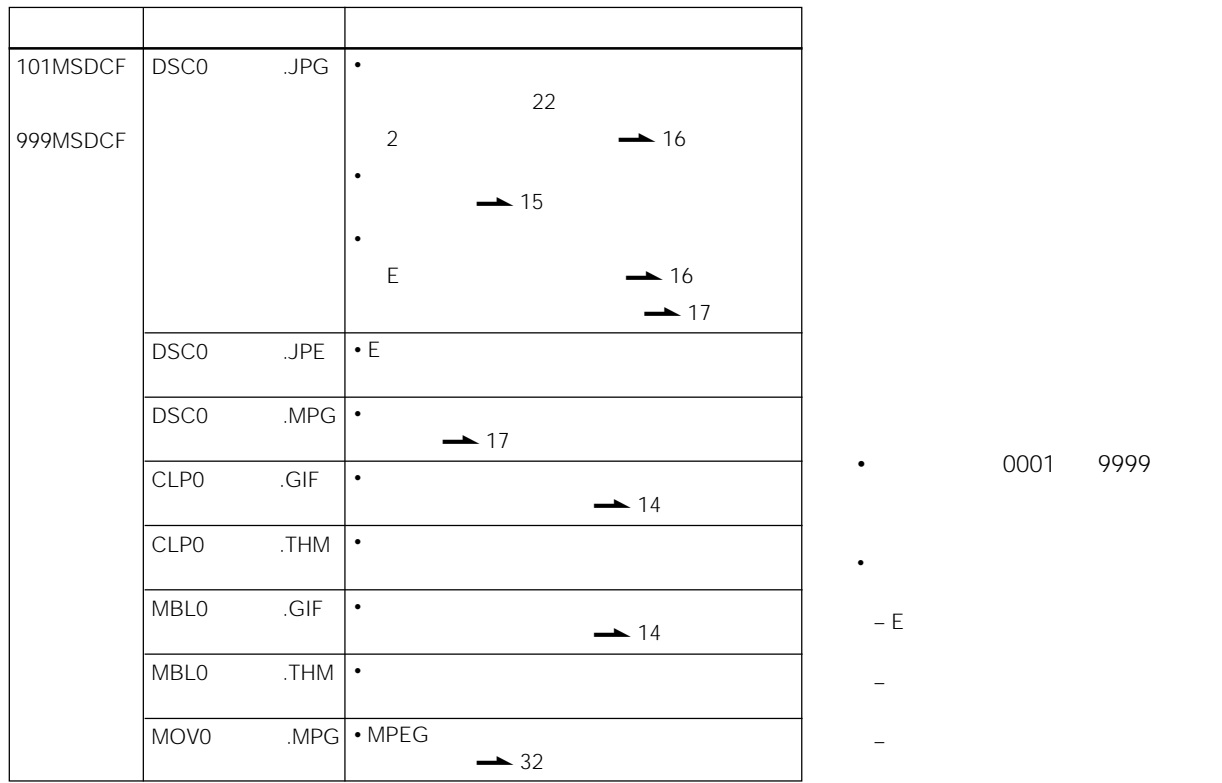

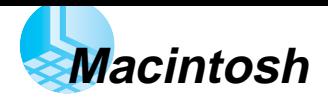

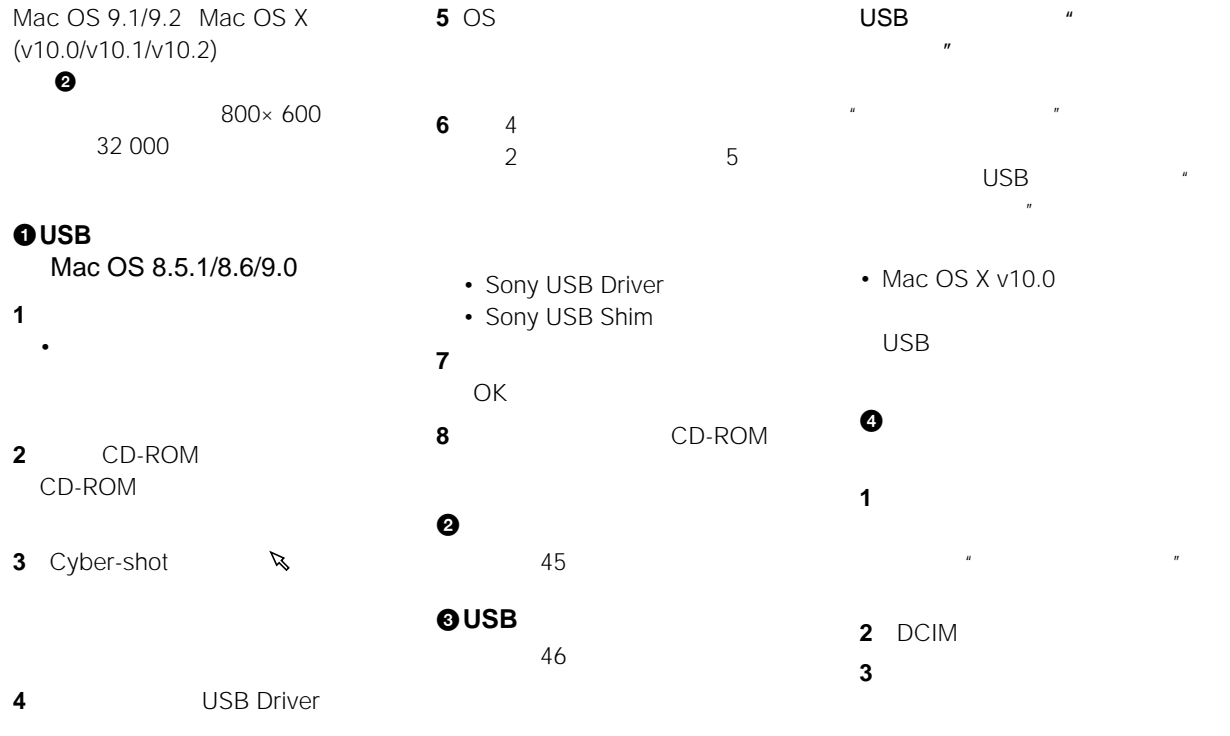

USB Driver

 $\mathbf{h}$ 

#### $Macintosh$

**<sup>6</sup>** 

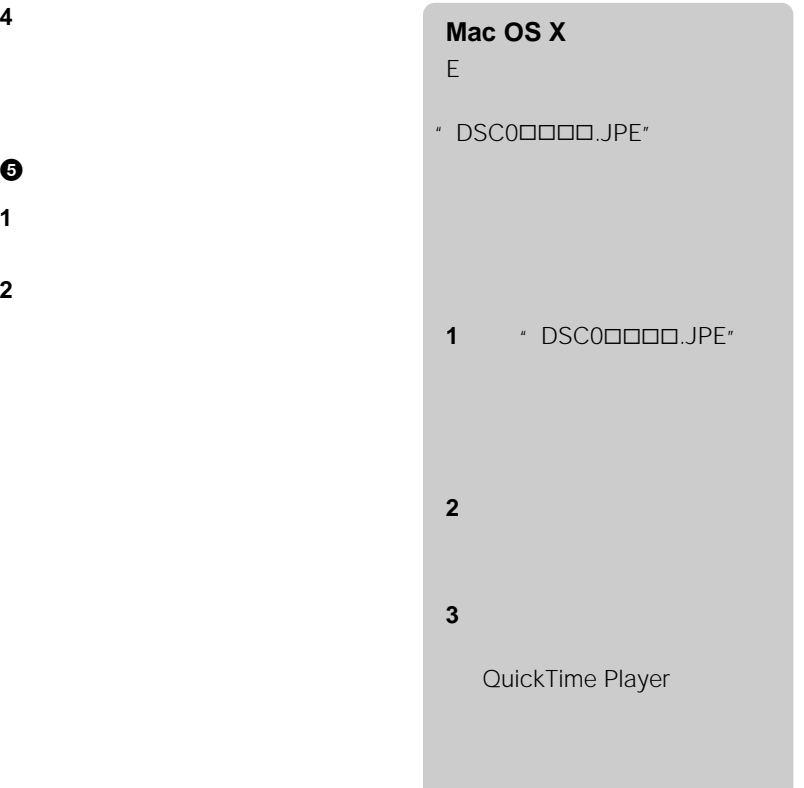

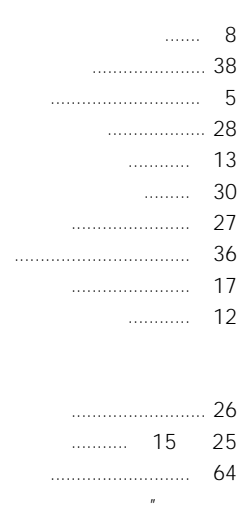

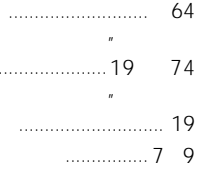

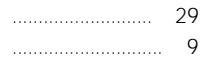

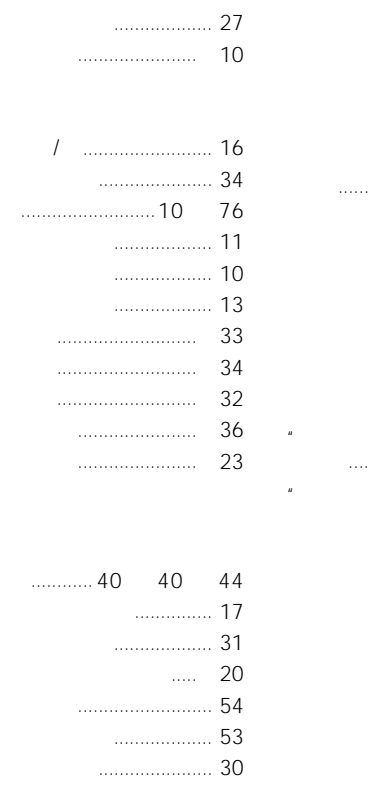

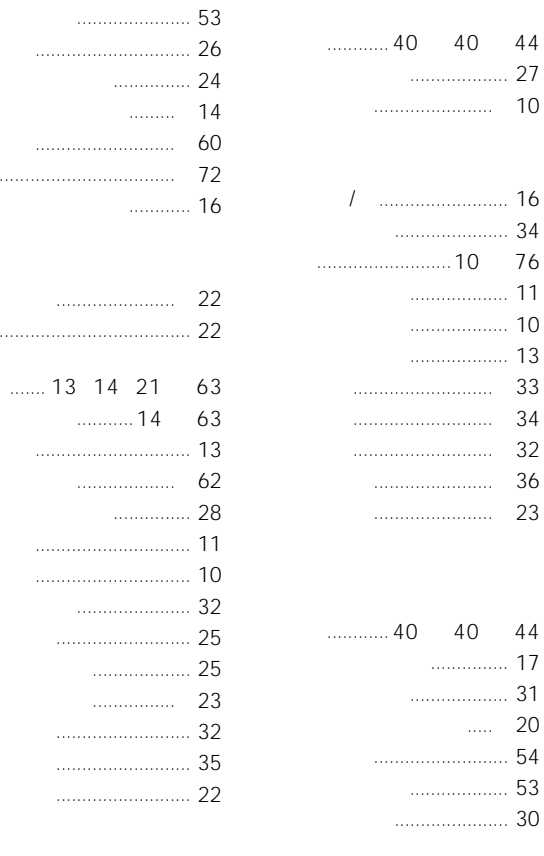

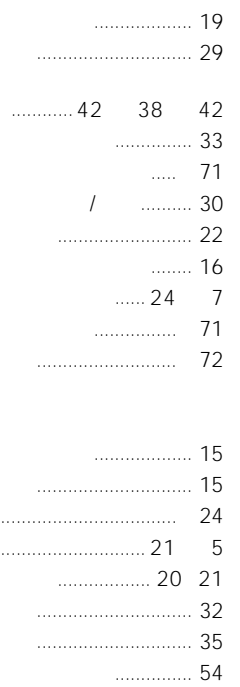

57

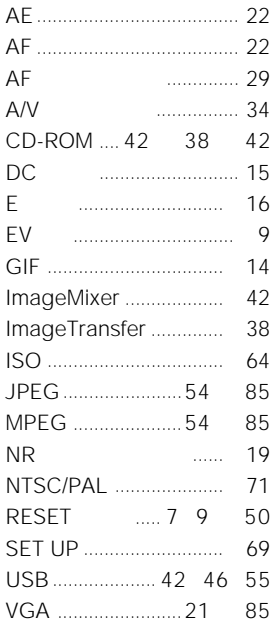

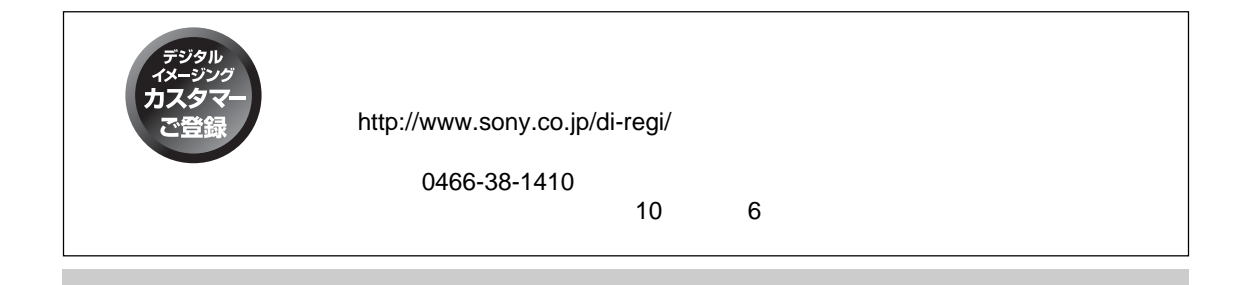

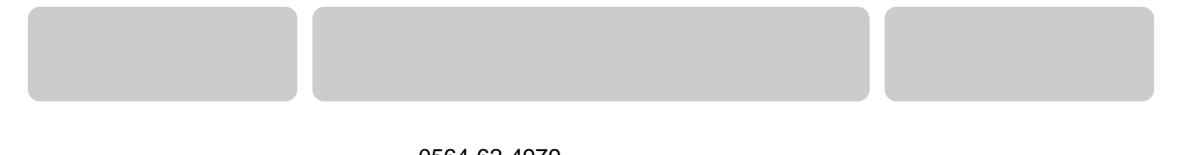

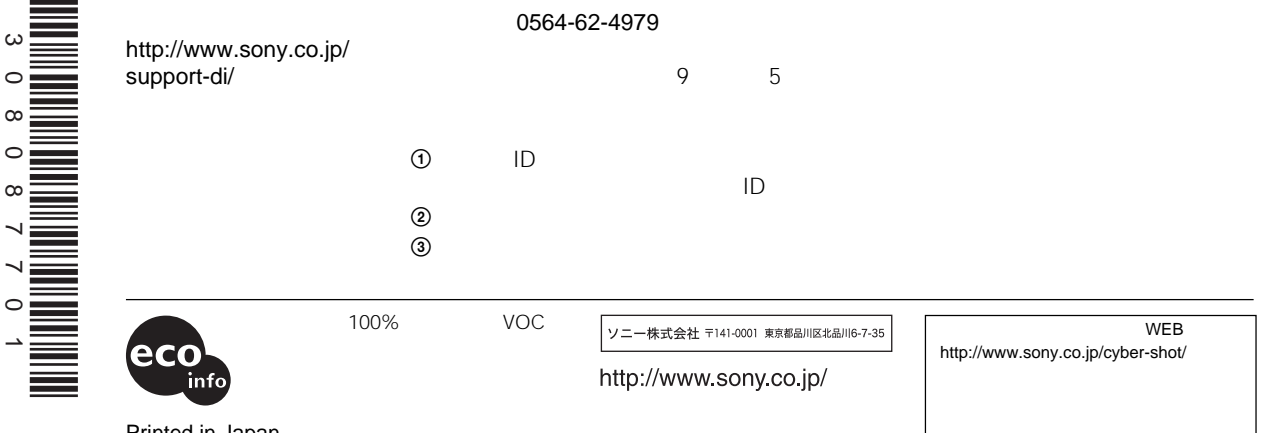

Printed in Japan

۰